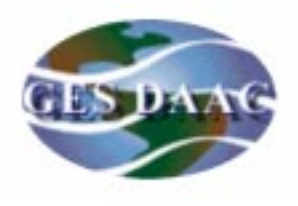

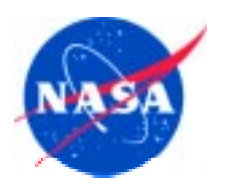

### **GES DAAC Data Support for AIRS/AMSU/HSB Instrument Data Sets**

**George Serafino Code 902, NASA/GSFC**

**AIRS Science Team Meeting February 21-23, 2001**

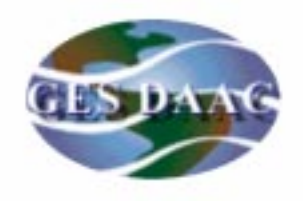

### **GES DAAC Mission**

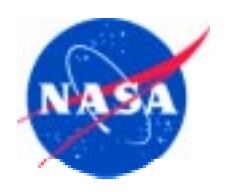

The GES DAACs mission is to maximize theinvestment benefit of the Earth Science Enterprise by providing data and services that enable people to fully realize the scientific, educational, and application potential of global climate data.

In Short...

# The GES DAACs mission is to: ENABLE EARTH SCIENCE

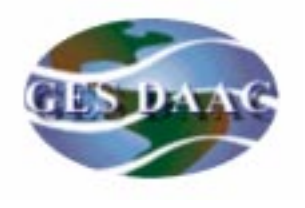

### **GES DAAC Data Flow**

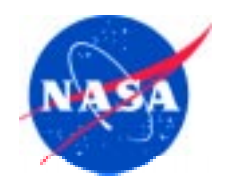

Data from scienceprocessing facility or science teams

Science Algorithms

### Version 0 (V0)

- $\mathbf{s}$   $\Box$   $\mathbf{b}$   $\mathbf{b}$  Developed and implemented in-house  $\Box$  Data and
	- Services most GES DAAC data originating prior to 1998

### Version 1 (V1)

- Developed and implemented in-house
- Services TRMM data archive anddistribution (Starting November, 1997)

### Version 2 (V2) - EOSDIS (ECS)

- Developed and implemented by ESDIS
- Services Terra MODIS data archive anddistribution, lower level data production
- Will service Aqua and Aura data sets

Informationto science, application,and education users

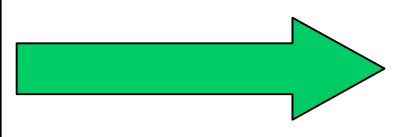

**3/26/2001**

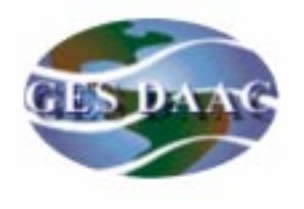

## **GES DAAC Support Elements**

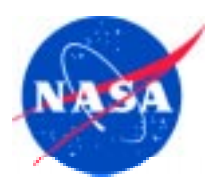

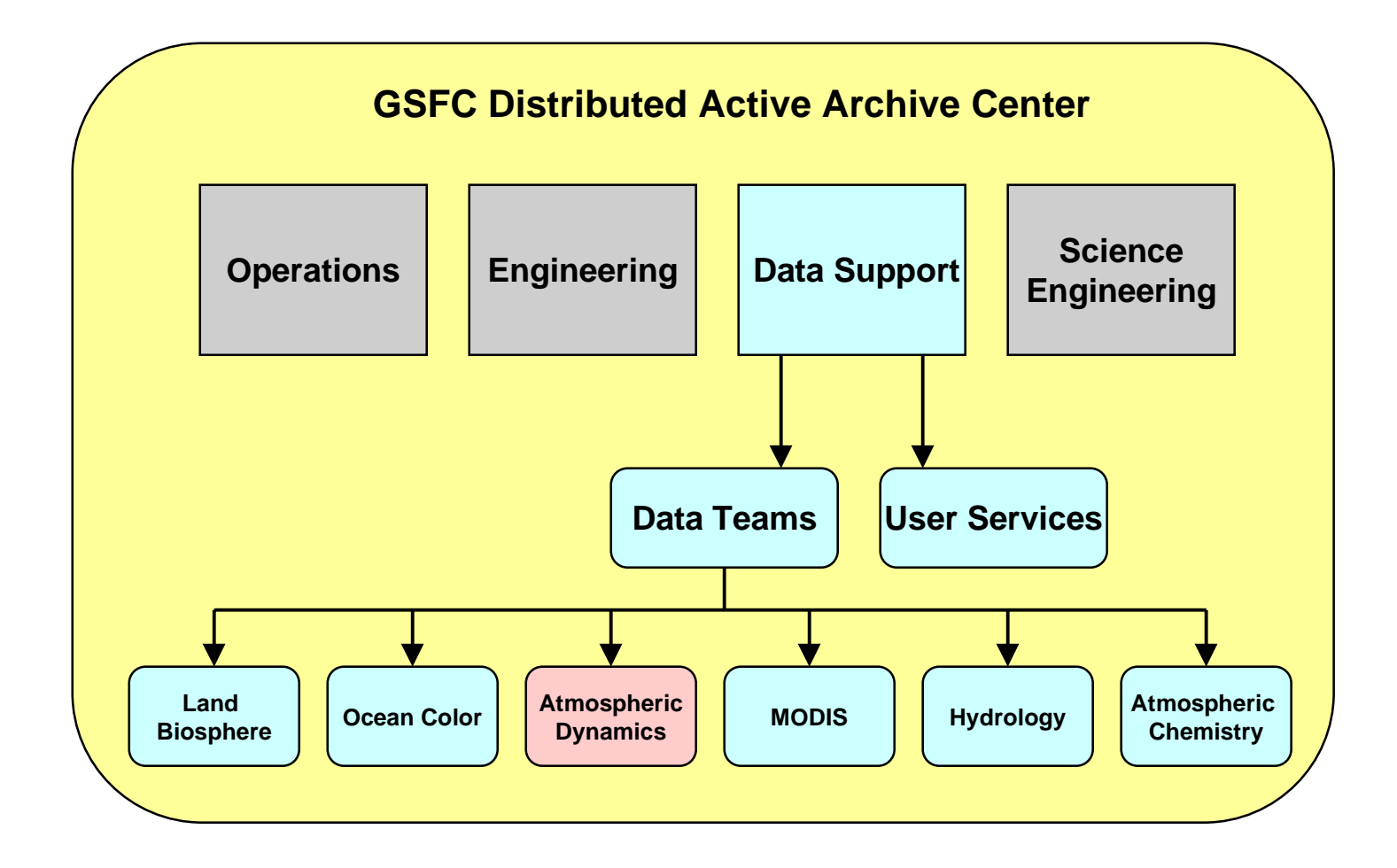

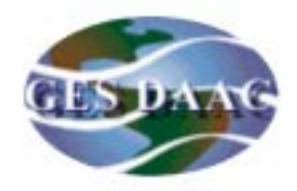

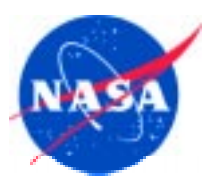

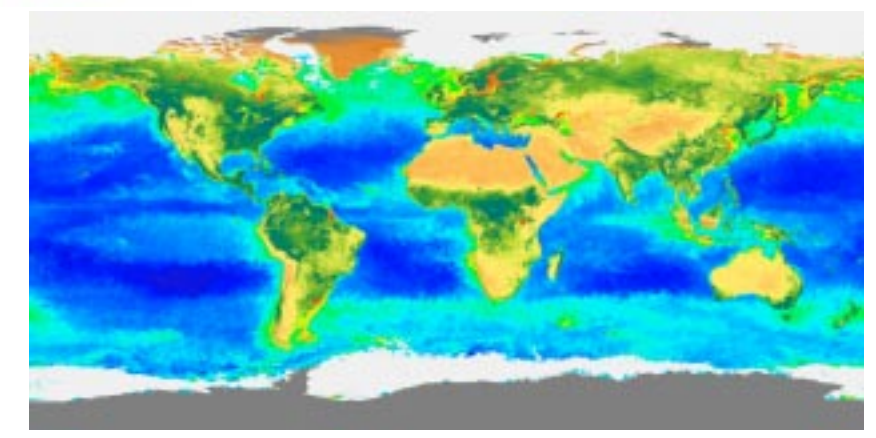

Monthly ocean chlorophyll and NDVI from SeaWiFS

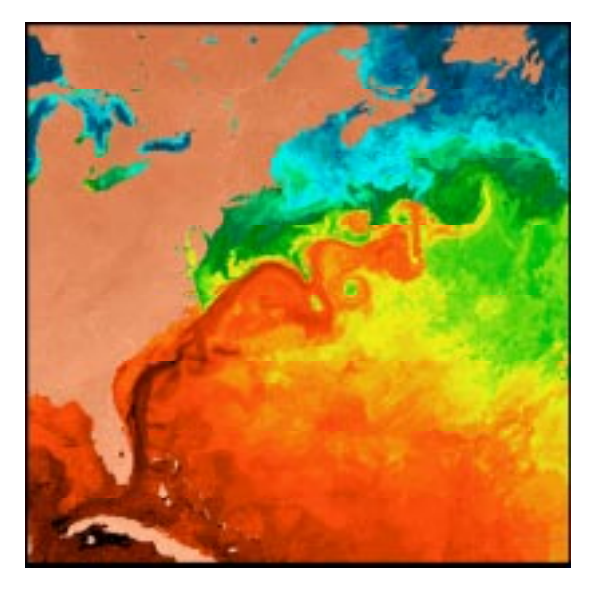

Gulf Stream as seen by CZCS sensor

### **Global Biosphere**

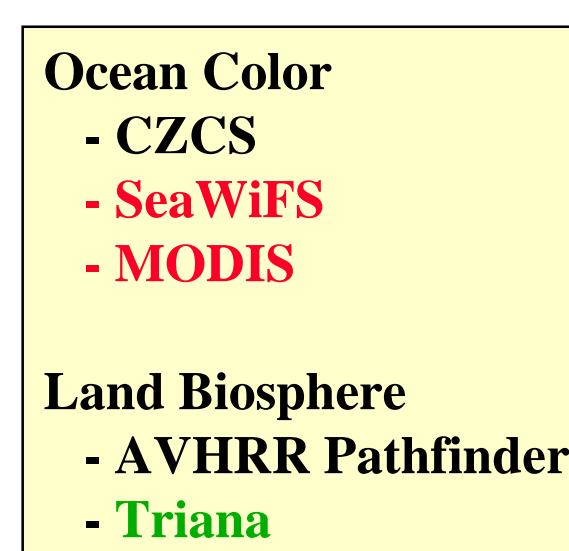

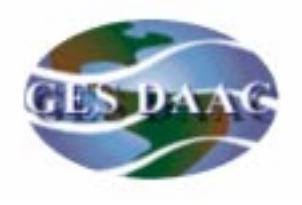

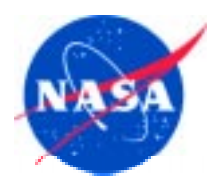

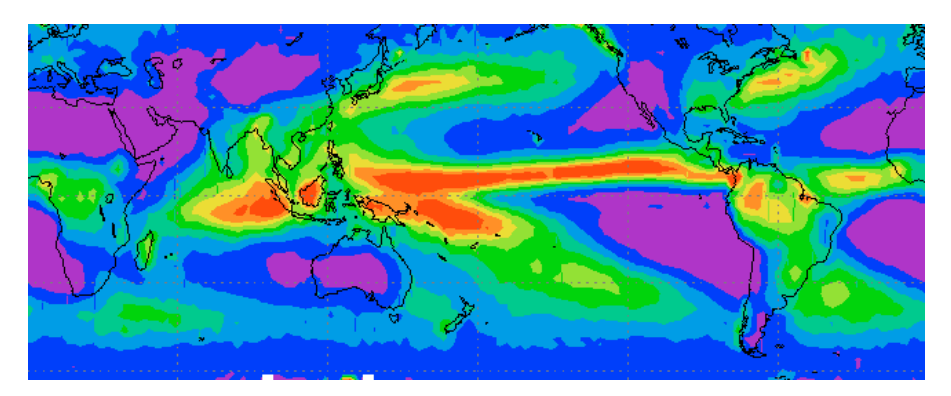

GPCP Annual Mean Precipitation 1988 -1998

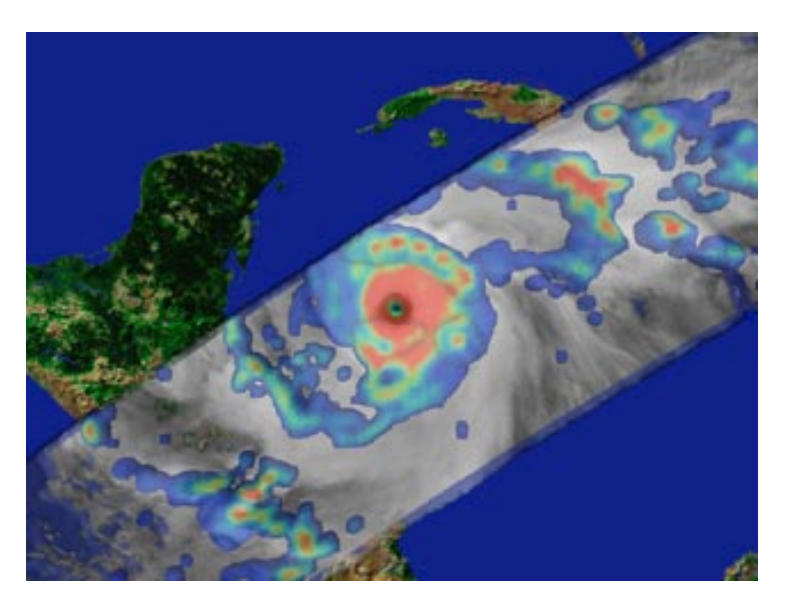

**Hydrology**

**Rainfall Climatologies Combined Satellite/Gauge RainfallTRMMTRMM Field Experiments**

Hurricane Mitch as seen by TRMM

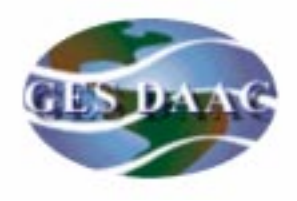

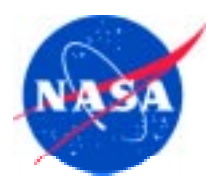

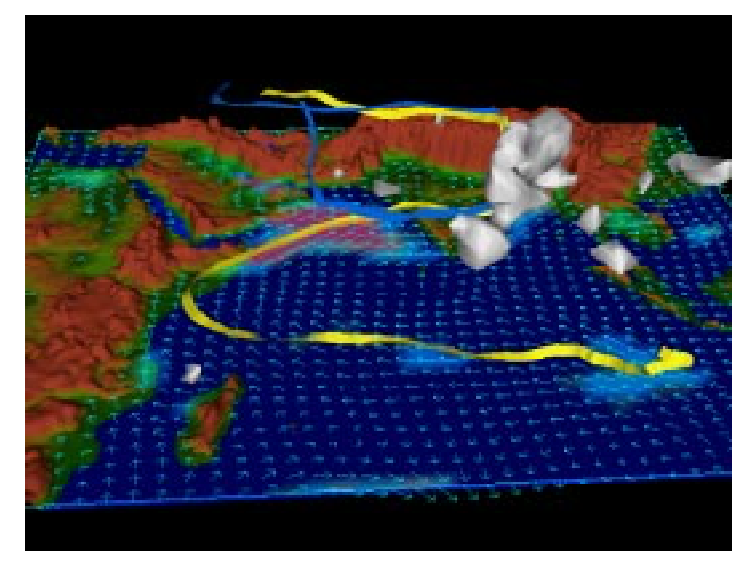

Air Parcel Trajectories computed using Data Assimilation

### **Atmospheric Dynamics**

**TOVS Pathfinder Data Assimilation MODIS AIRS/AMSU/HSB**

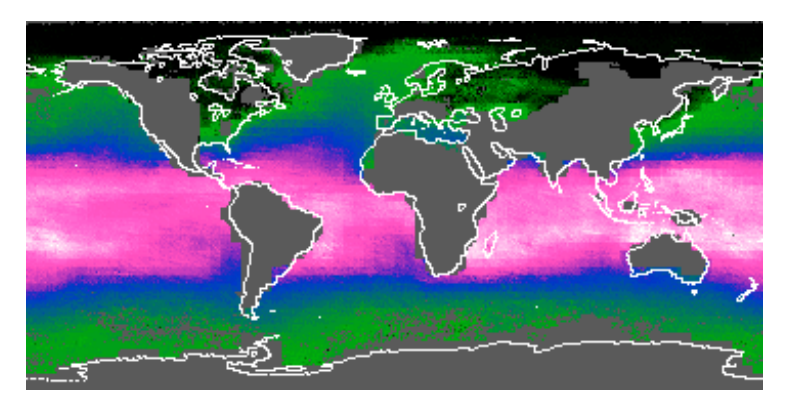

TOVS 1000 MB Monthly Mean Specific Humidity

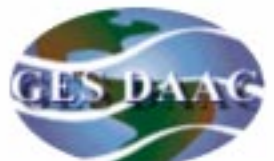

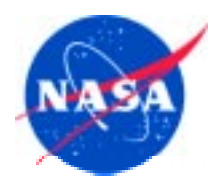

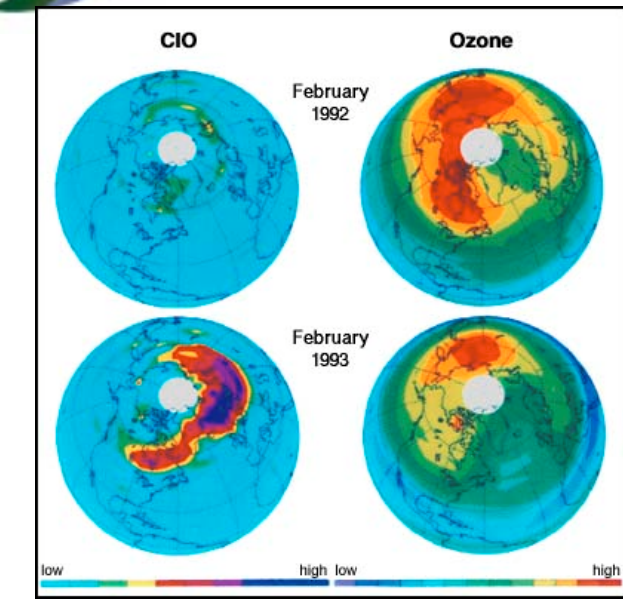

Relationship between stratospheric Chlorine Monoxide and Ozone

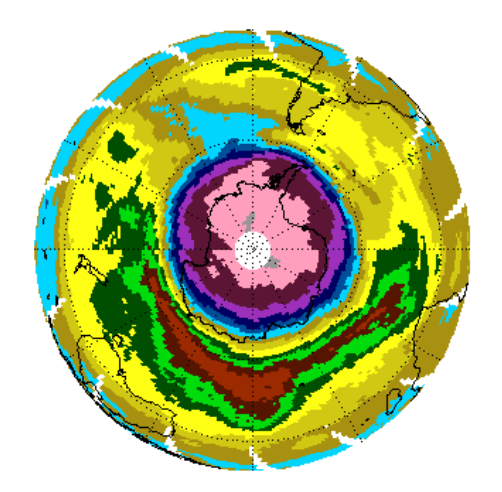

**3/26/2001** Antarctic Ozone Hole 9/25/99 as seen by TOMS

### **Atmospheric Chemistry**

**Heritage TOMS Heritage SBUV EP-TOMS QuikTOMS TrianaUARSAURA-HIRDLS AURA-MLS AURA-OMI**

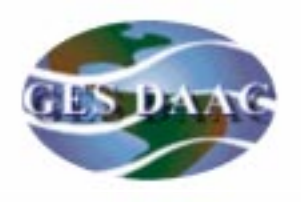

# **DAAC Data Support Services**

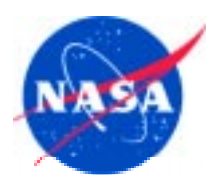

jcq@daac.gsfc.nasa.gov

### Basic services include:

- • User suppor<sup>t</sup> via dedicated Atmospheric Dynamics Data Support Team
	- Data Team Lead
	- Data Team email address:atmdyn-dst@daac.gsfc.nasa.gov
- $\bullet$  Work with User Services group to answer user queries pertaining to access and use of data, set up user subscriptions, provide outreach services : daac\_usg@gsfcsrvr4.gsfcmo.ecs.nasa.gov
- $\bullet$  Monitor ingest of AIRS/AMSU/HSB science data products to ensure integrity of metadata and proper database population of attributes
- $\bullet$  Work with DAAC Operations group to diagnose and resolve data ingest and data distribution problems reported by users
- •Provide full suite of documentation (detailed guide, summary guide, readme)

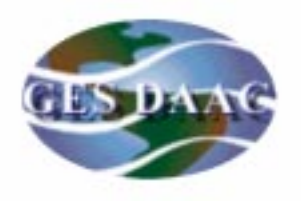

# **DAAC Data Support Services**

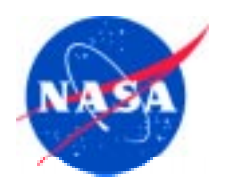

Basic services include (cont):

- • Work with scientists/ESDIS/ECS on Earth Science Data Type (ESDT) definition to facilitate access of data by the larger user community
- •Support EDG User Interface (export valids for new/updated ESDTs)
- $\bullet$  Develop local DAAC data search-and-order capabilities (includes temporal, spatial, and parameter searching, filtering by attribute, etc)
- • Provide comprehensive Web information site including overview, images, documentation, data product descriptions, data access entry points, data manipulation tools, related links and references , and science topics (see, for example, http://daac.gsfc.nasa.gov/CAMPAIGN\_DOCS/OCDST/science\_focus.html)

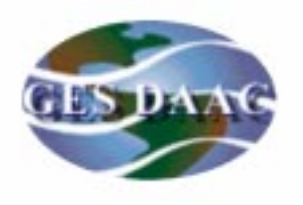

# **DAAC Data Support Services**

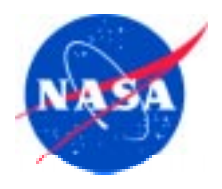

Advanced services include:

- •Special product development (pre-cut subsets, GIS applications products)
- $\bullet$  Special subsetting services including on-the-fly and on-demand subsetting by channel and by geographic region
- $\bullet$  Provide NOAA/NCEP/NESDIS analysis and forecast products and satellite/in situ data via DAAC ancillary data server; provide tools for decoding data formats
- $\bullet$  Provide online analysis and visualization tools for use with rolling archive of data products stored on anonymous FTP
- $\bullet$  Support for field experiments
	- –provide ancillary data on <sup>a</sup> 24x7 basis for mission planning
	- provide archive and distribution suppor<sup>t</sup> for final campaign products

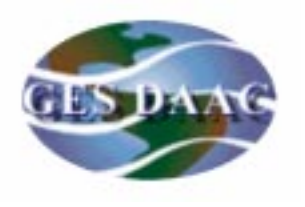

# **Data Reduction Techniques**

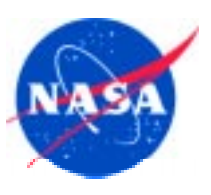

- •data selection (e.g., content-based search, filtering, browse)
- $\bullet$ data subsetting (e.g., by time, by space, by parameter)
- $\bullet$ data mining (algorithm integration, online analysis - GrADS, IDL)
- •data compression (lossy and lossless)

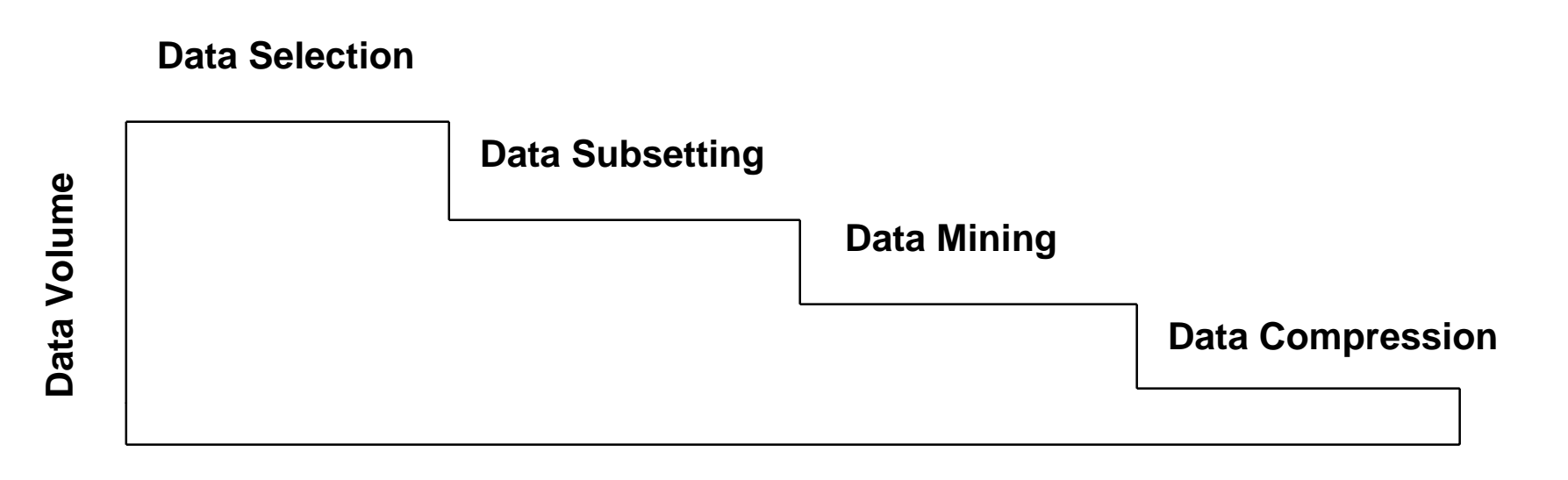

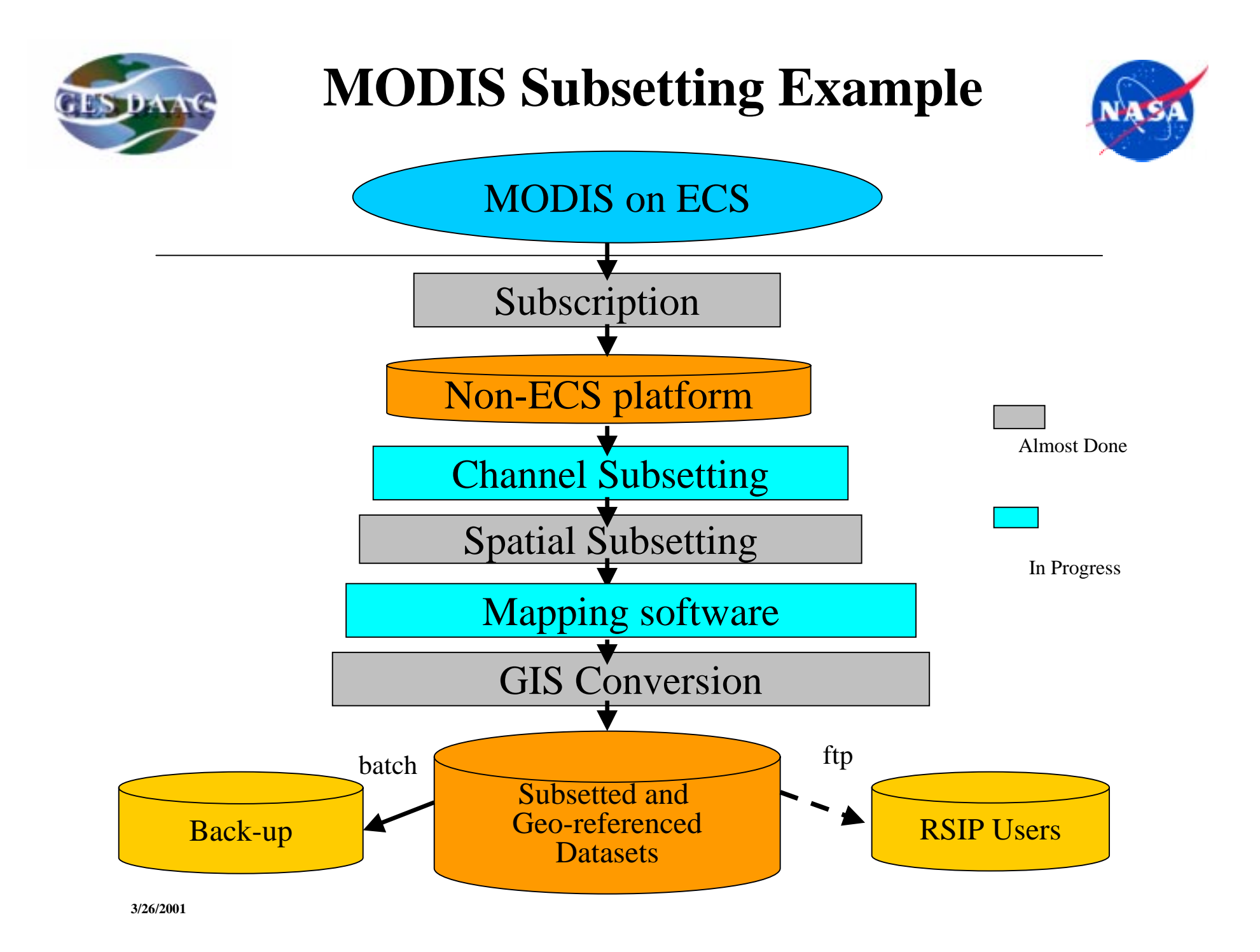

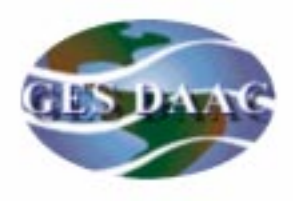

## **Field Experiment Support Example**

**W TRMM Field Experiment Ancillary Data Sets - Netscape** 

File I

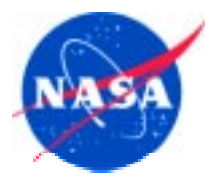

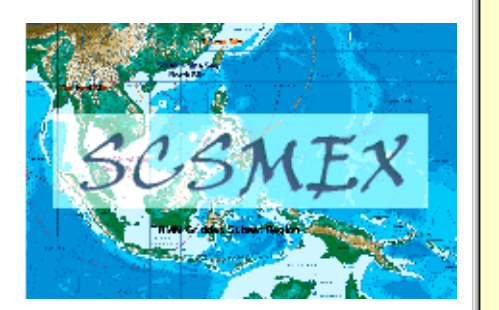

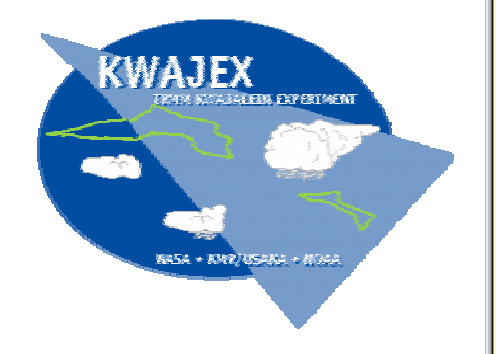

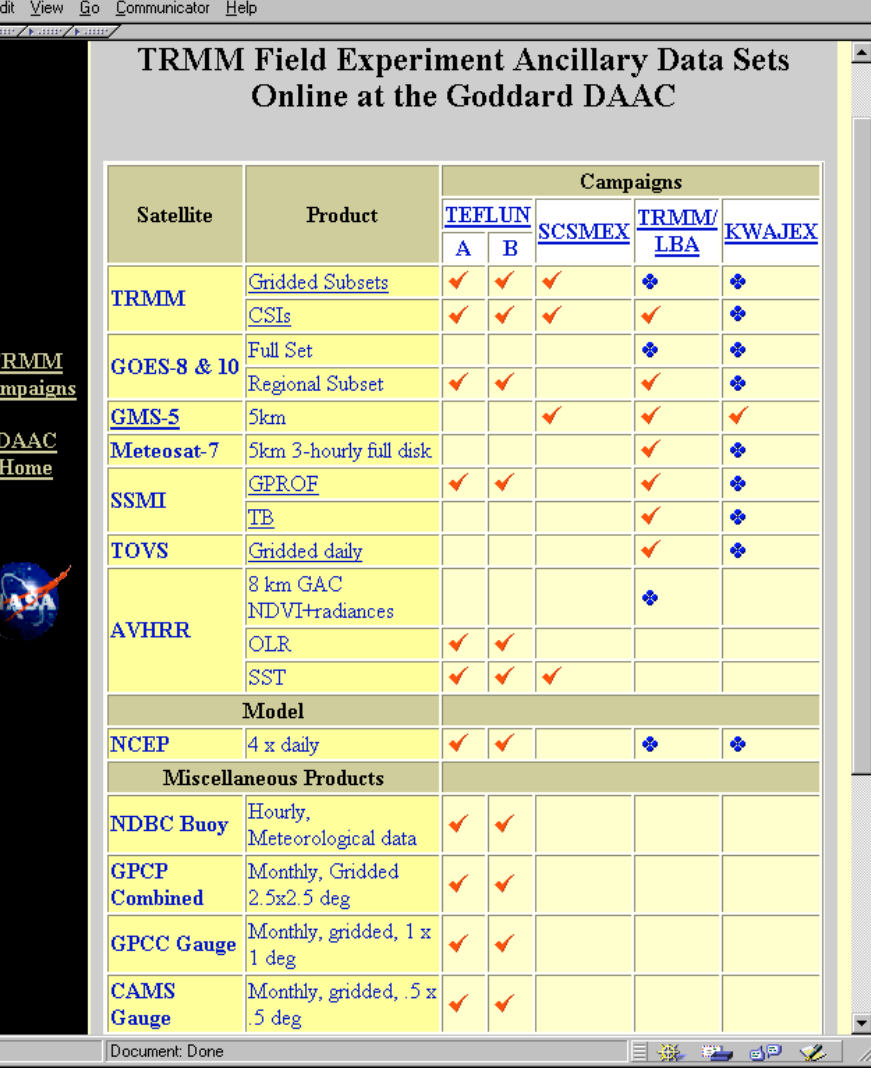

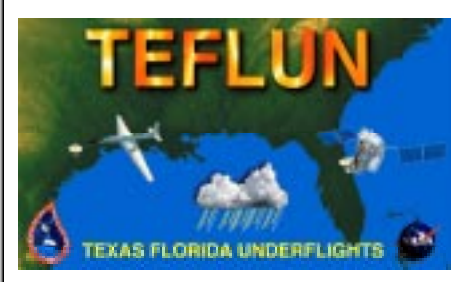

 $\Box$ o $\boxtimes$ 

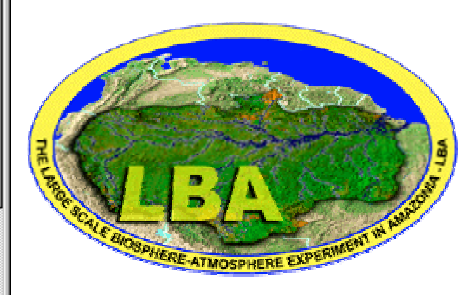

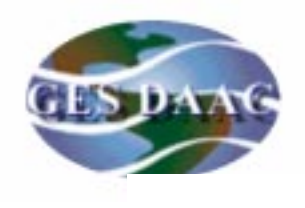

## **EOSDIS Ancillary Data Support**

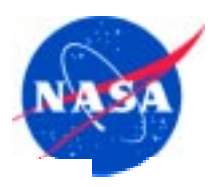

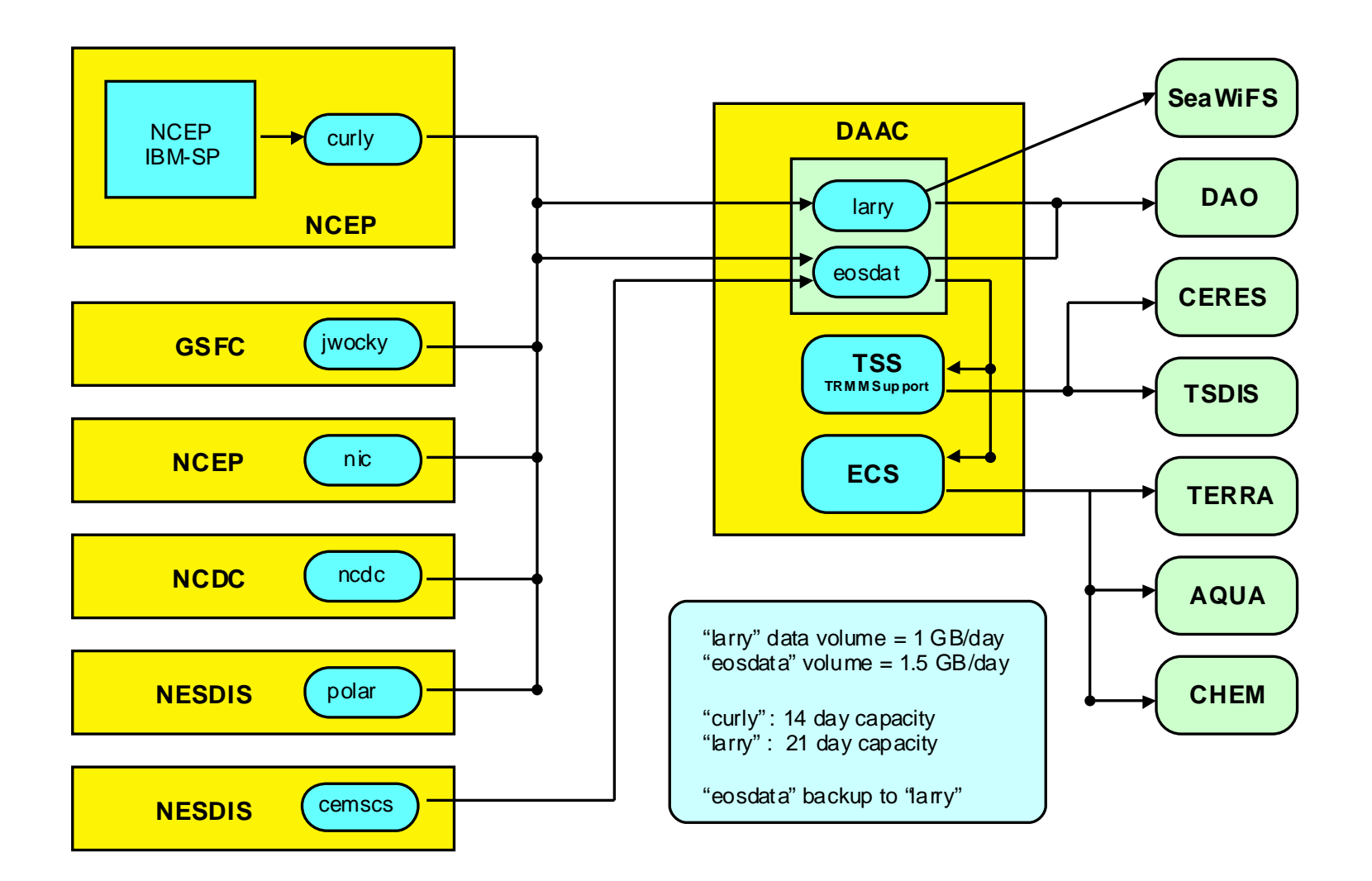

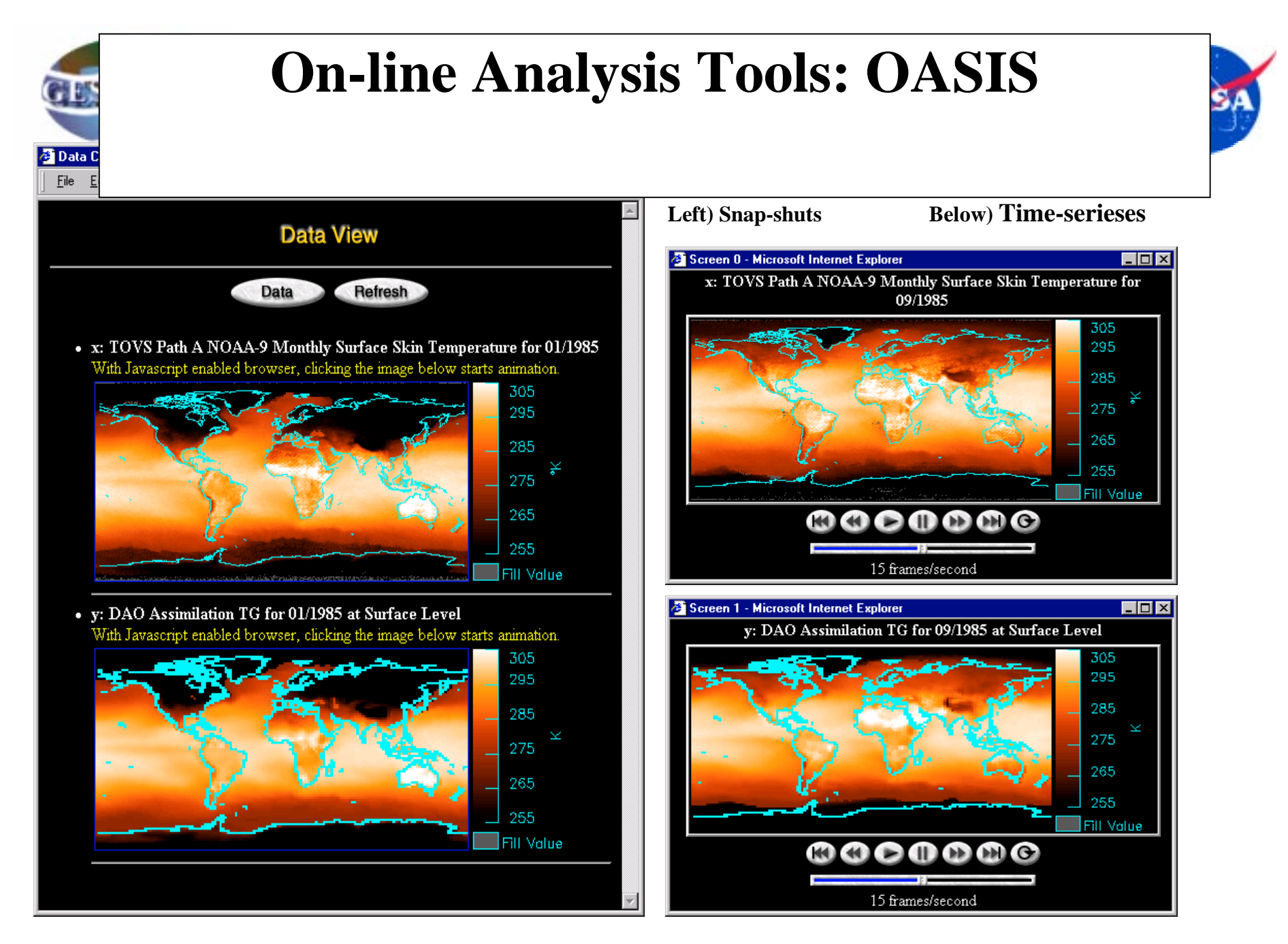

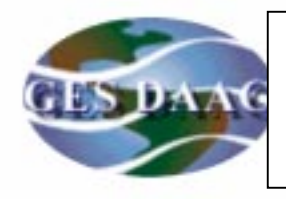

## **On-line Analysis Tools: OASIS**

**--- Upper Air Reports From the PREPQC File**

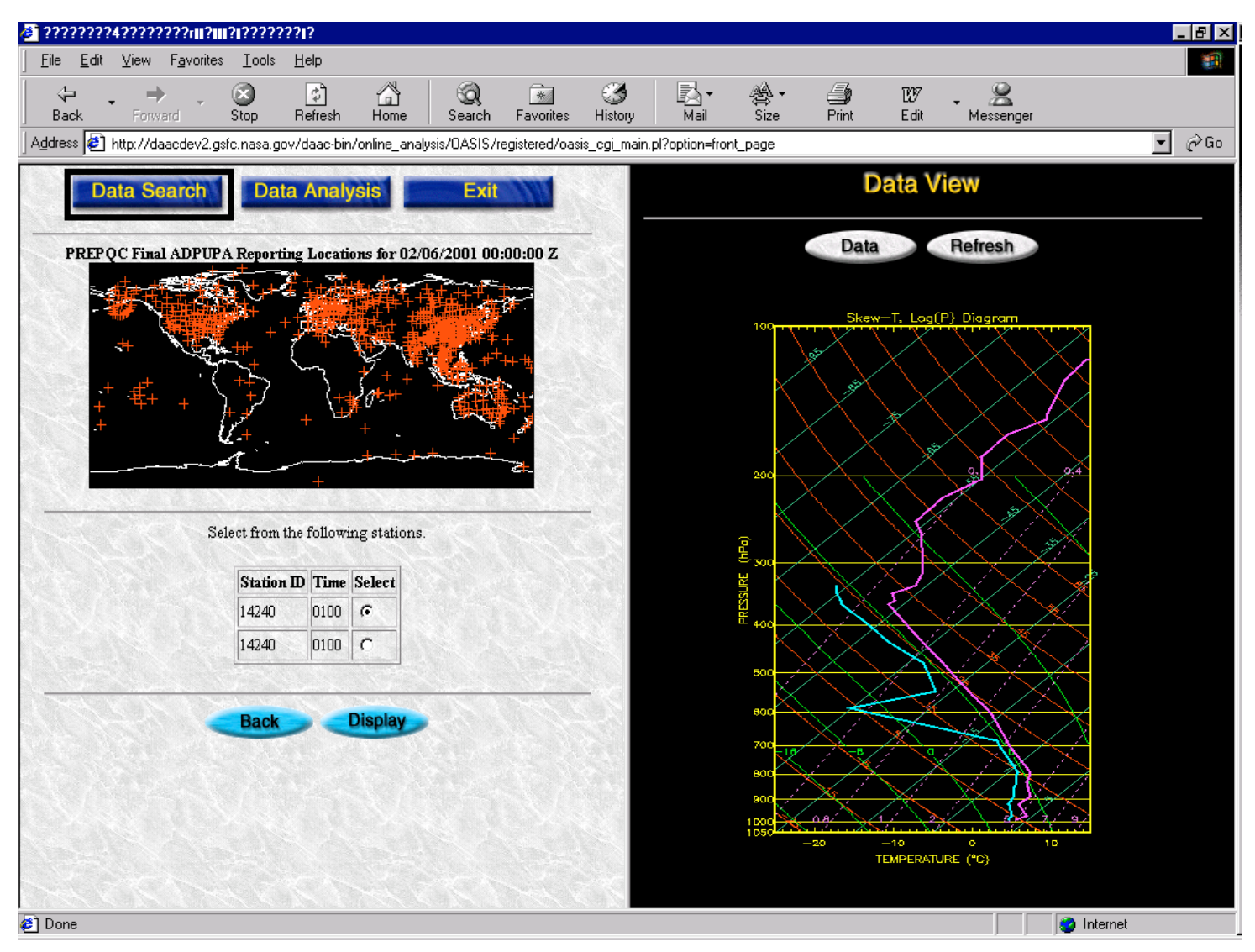

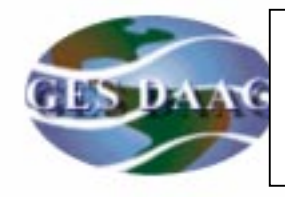

### **AIRS Data Support Web Site at GES DAAC**

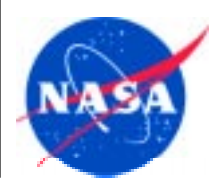

Overview Documentation Data Products Data Access **Related Links Browse Images** Data Maintenance

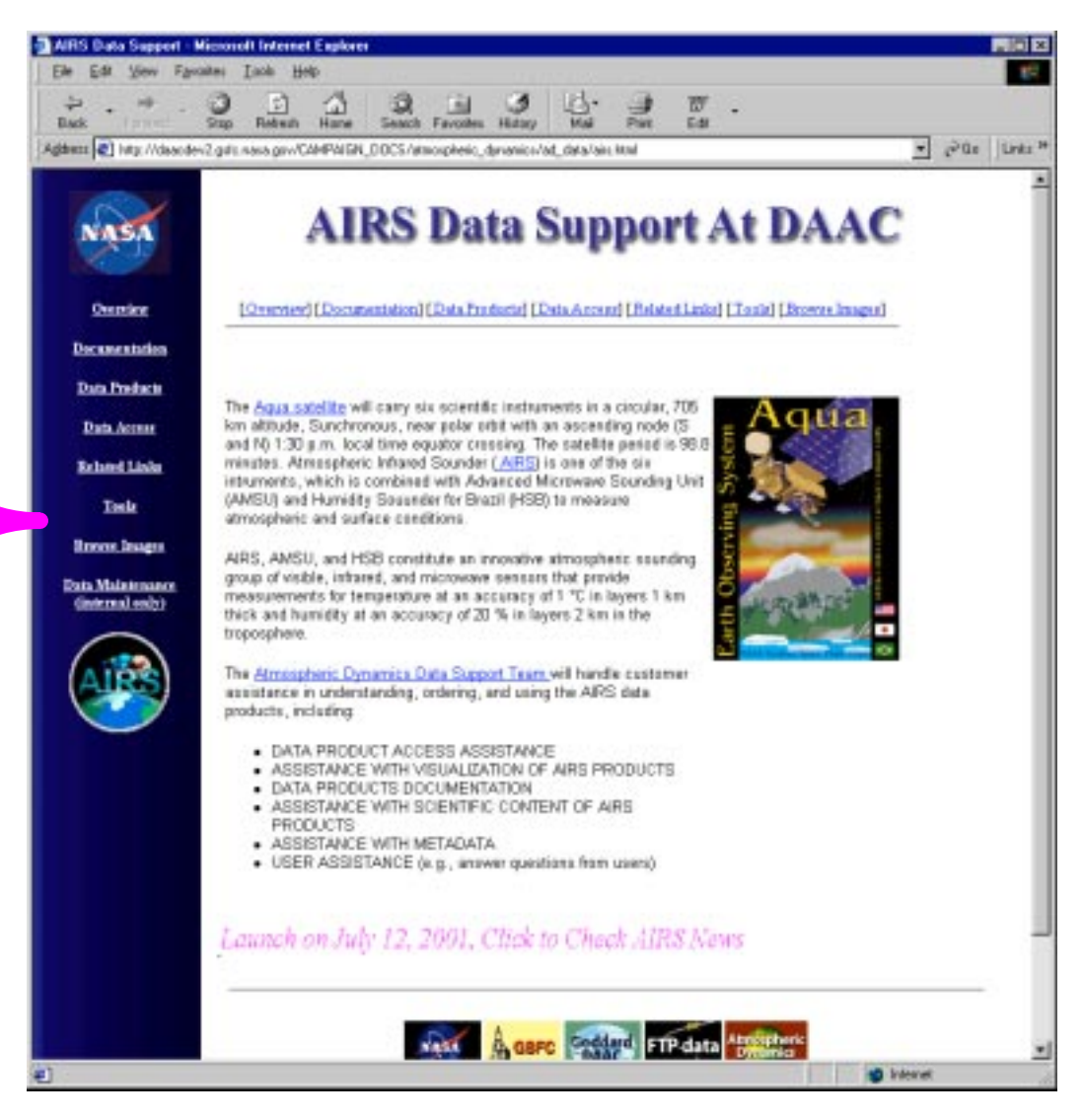

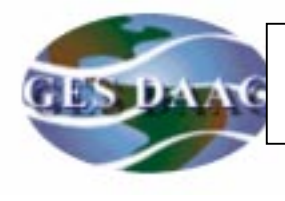

### **AIRS Data Access**

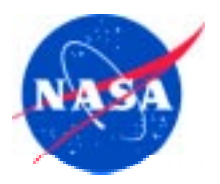

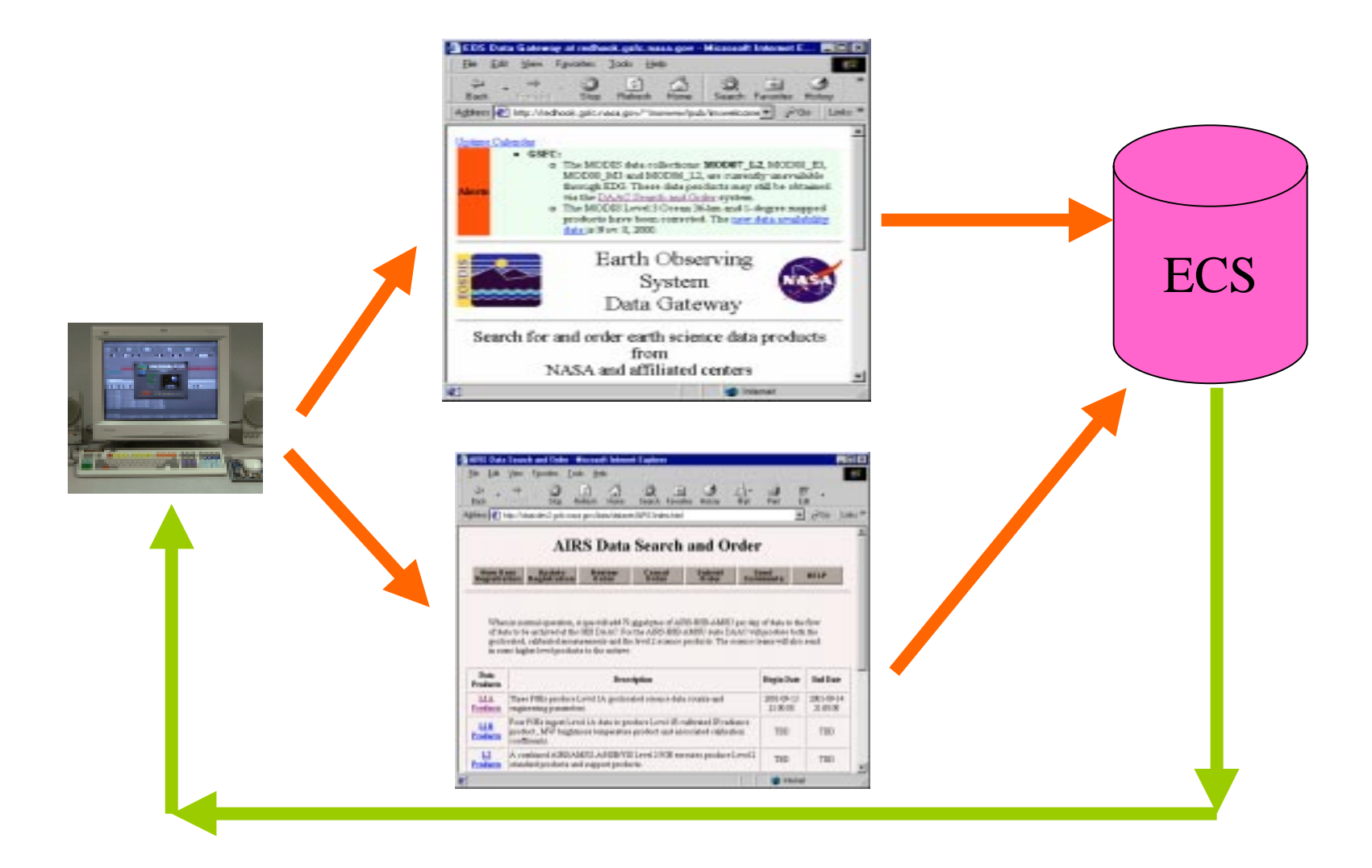

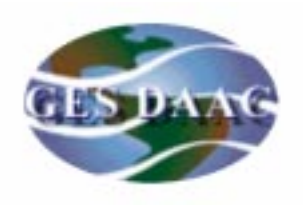

### **AIRS Data Visualization**

### **--- AIRS browse data fields: Level2 Surface Air Temperature in Kelvins**

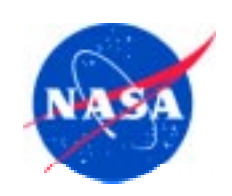

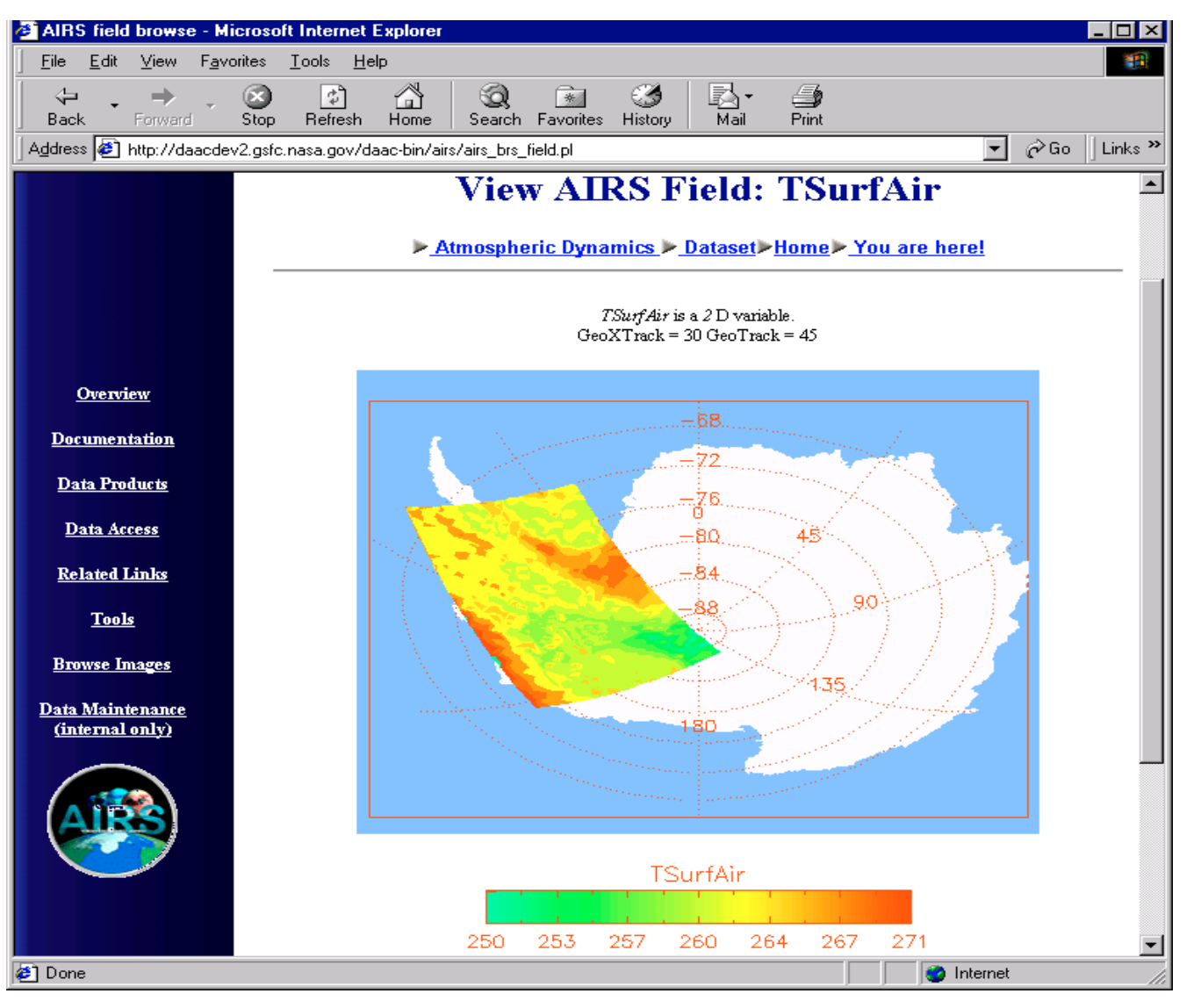

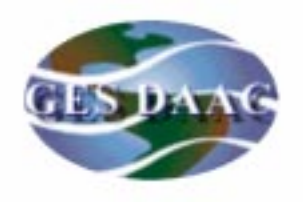

### **BUFR Data Support**

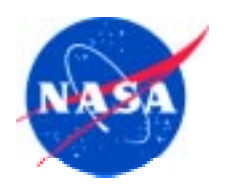

**--- Examples of Data Location Graph**

PREPQC FNL Surface Report Data Coverage 02/06/01 at 00Z PREPQC FNL Aircraft Report Data Coverage 02/06/01 at 00Z

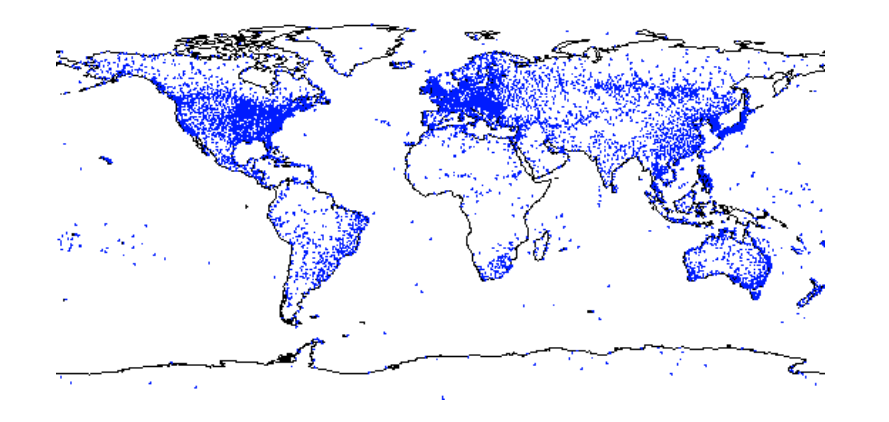

PREPQC FNL Upper Air Report Data Coverage 02/06/01 at 00Z PREPQC FNL Ship Report Data Coverage02/06/01 at 00Z

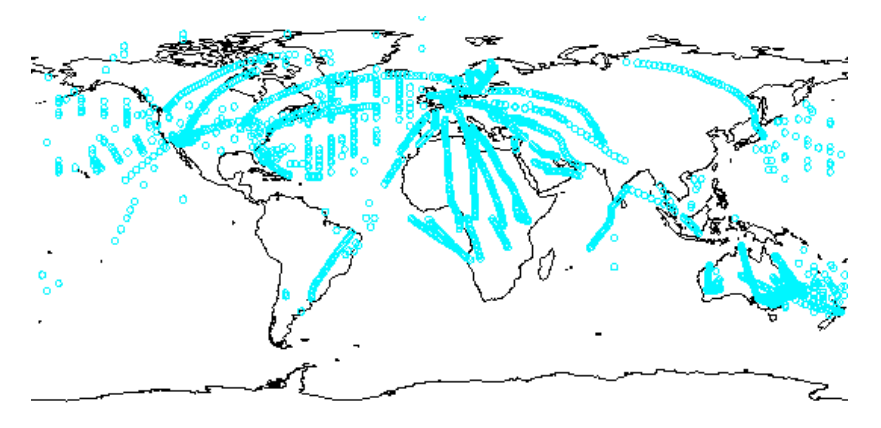

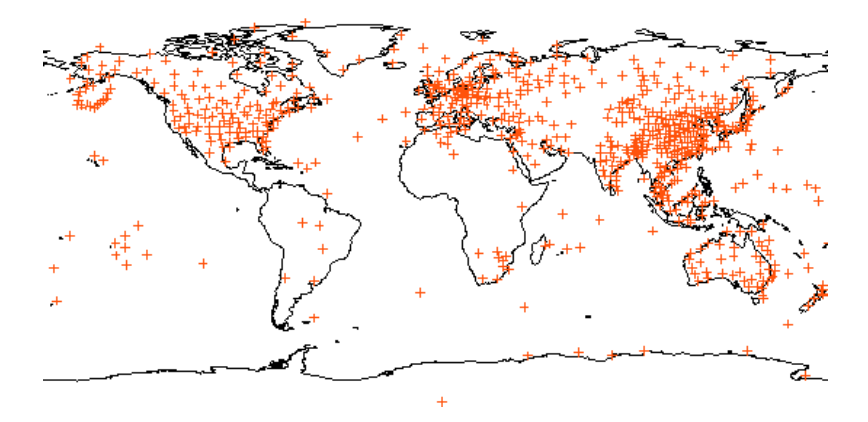

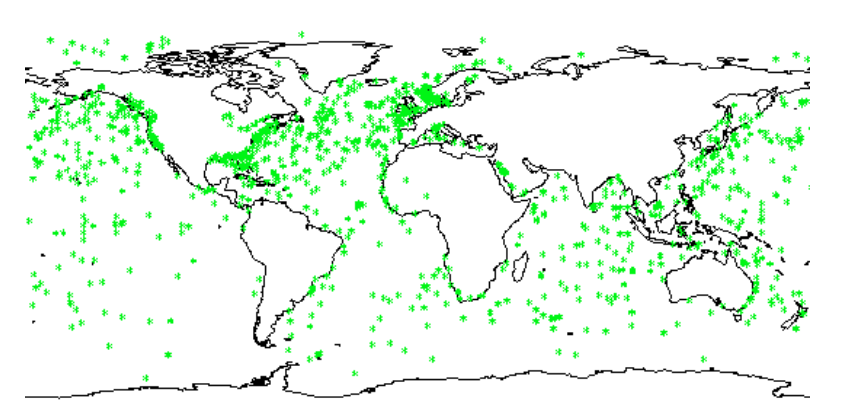

**3/26/2001**

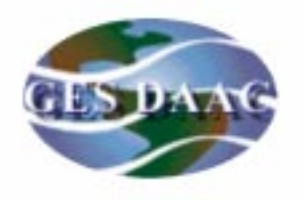

### **AIRS Data Subsetter**

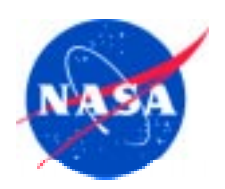

### **--- Extract metadata and fields from an AIRS file**

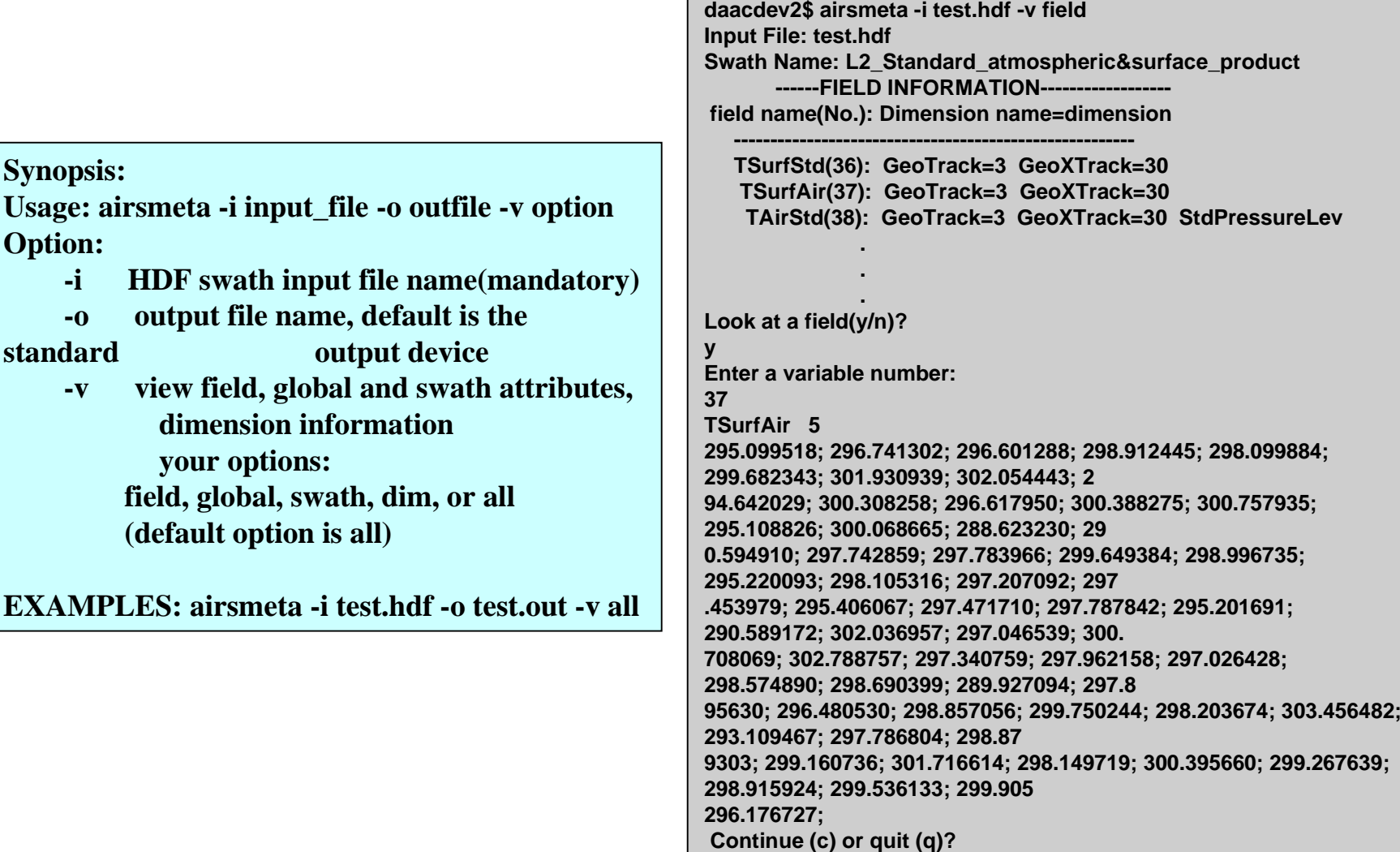

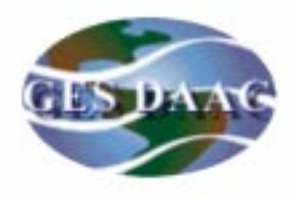

### **On-the-fly Subsetting**

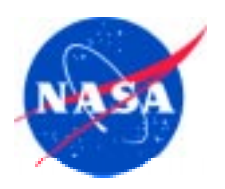

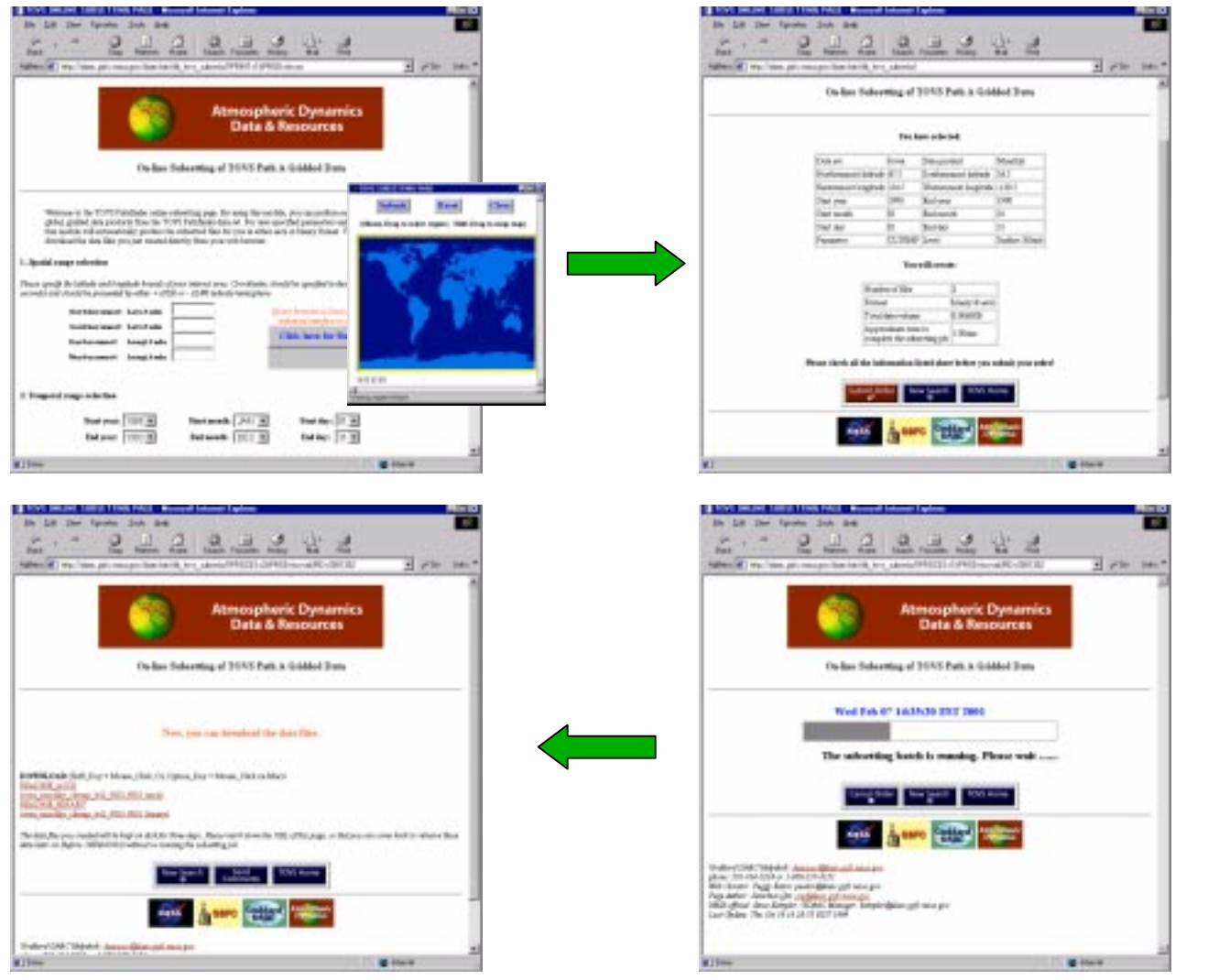

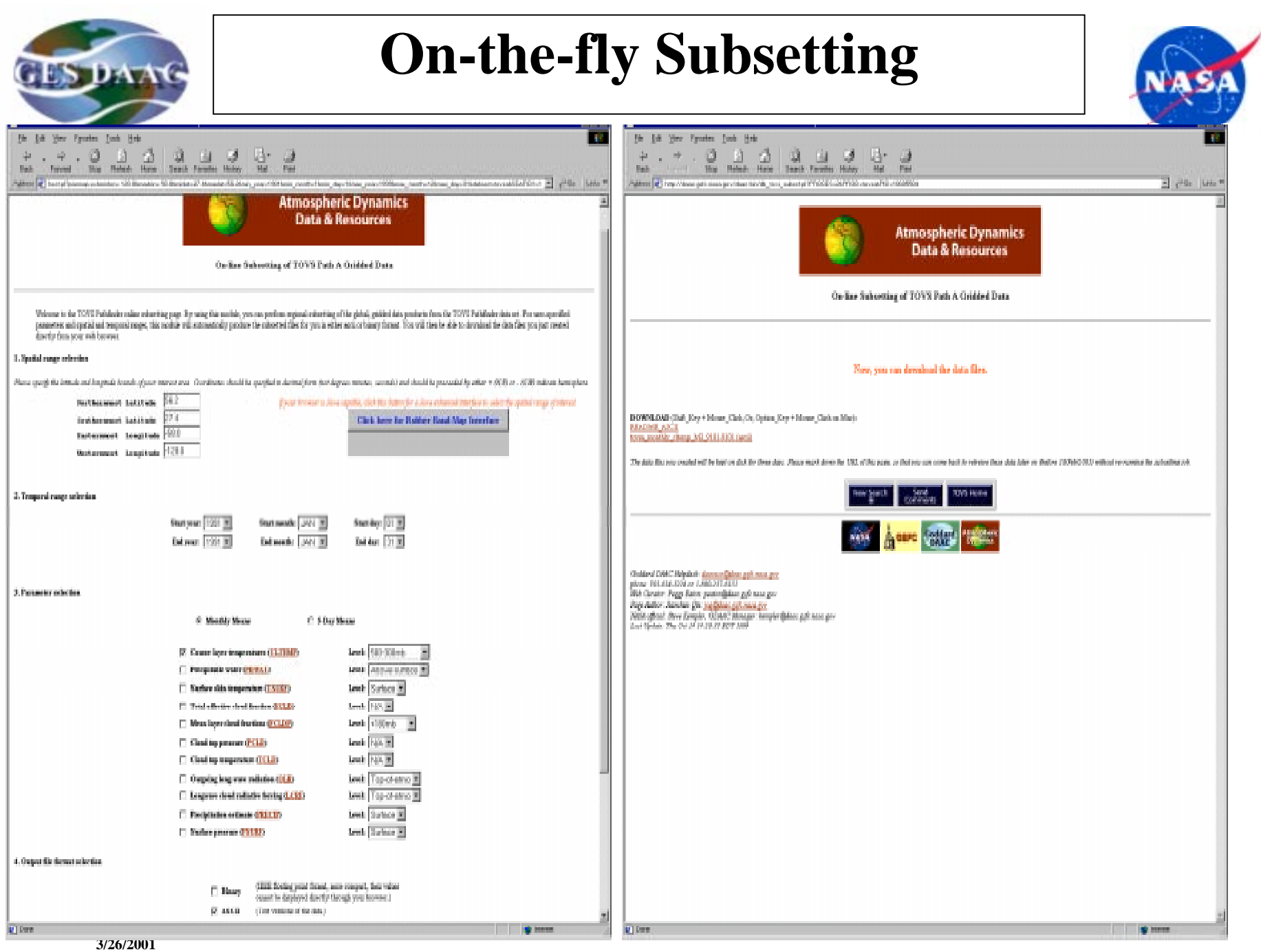

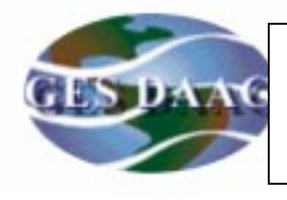

### **Data Parameter Search**

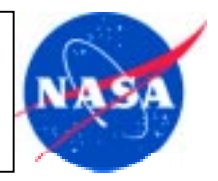

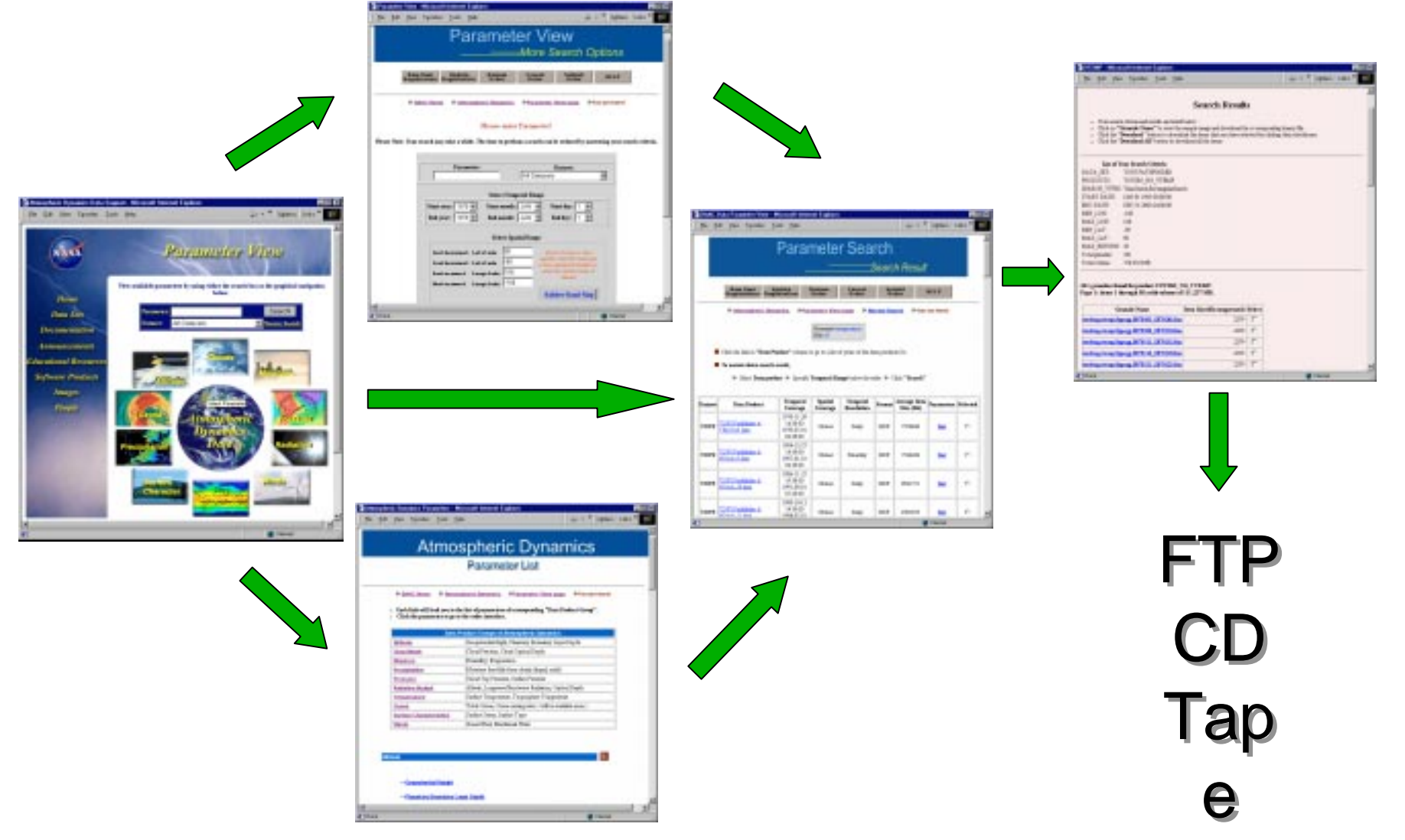

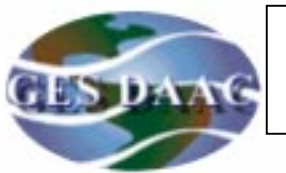

### **Data Parameter Search**

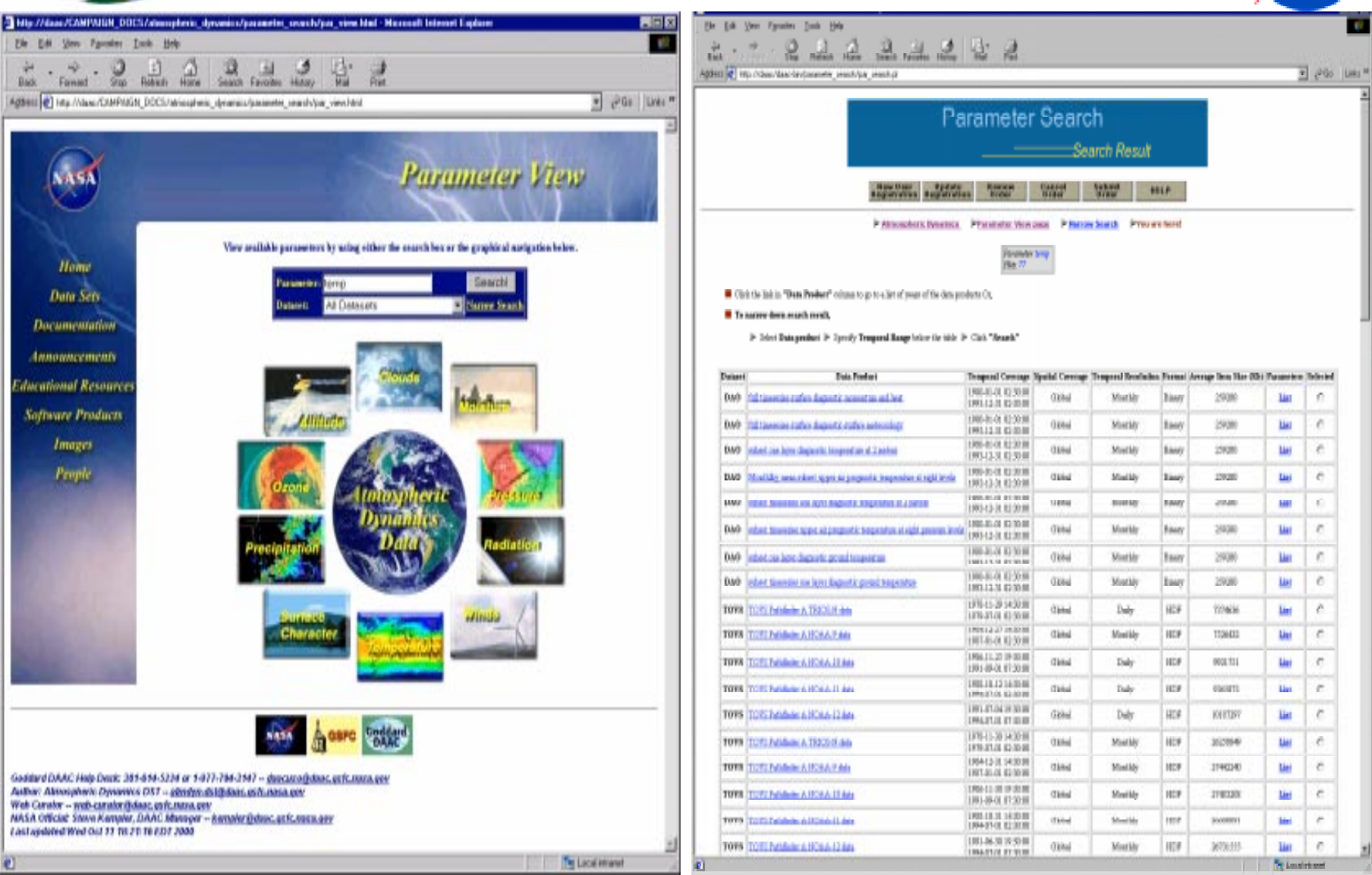

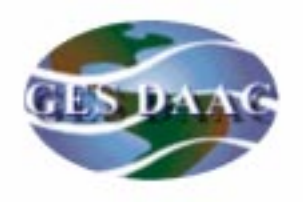

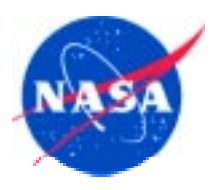

There are 3 ways to obtain data from the DAAC:

- WWW User Interface
	- Global EOS Data Gateway (EDG), URL http://eos.nasa.gov/imswelcome/
	- Local DAAC User Interface, URL http://eosdata.gsfc.nasa.gov
- Anonymous FTP at

http://eosdata.gsfc.nasa.gov/CAMPAIGN\_DOCS/FTP\_SITE/ftp\_site.html

- Subscriptions
	- Specified once and for all by user
	- User receives email for either push or pull operation

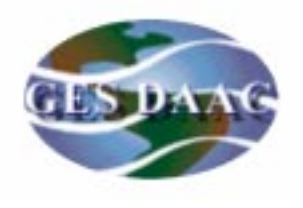

## **Data Selection Example (EDG)**

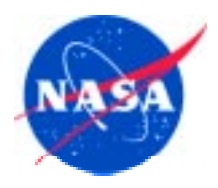

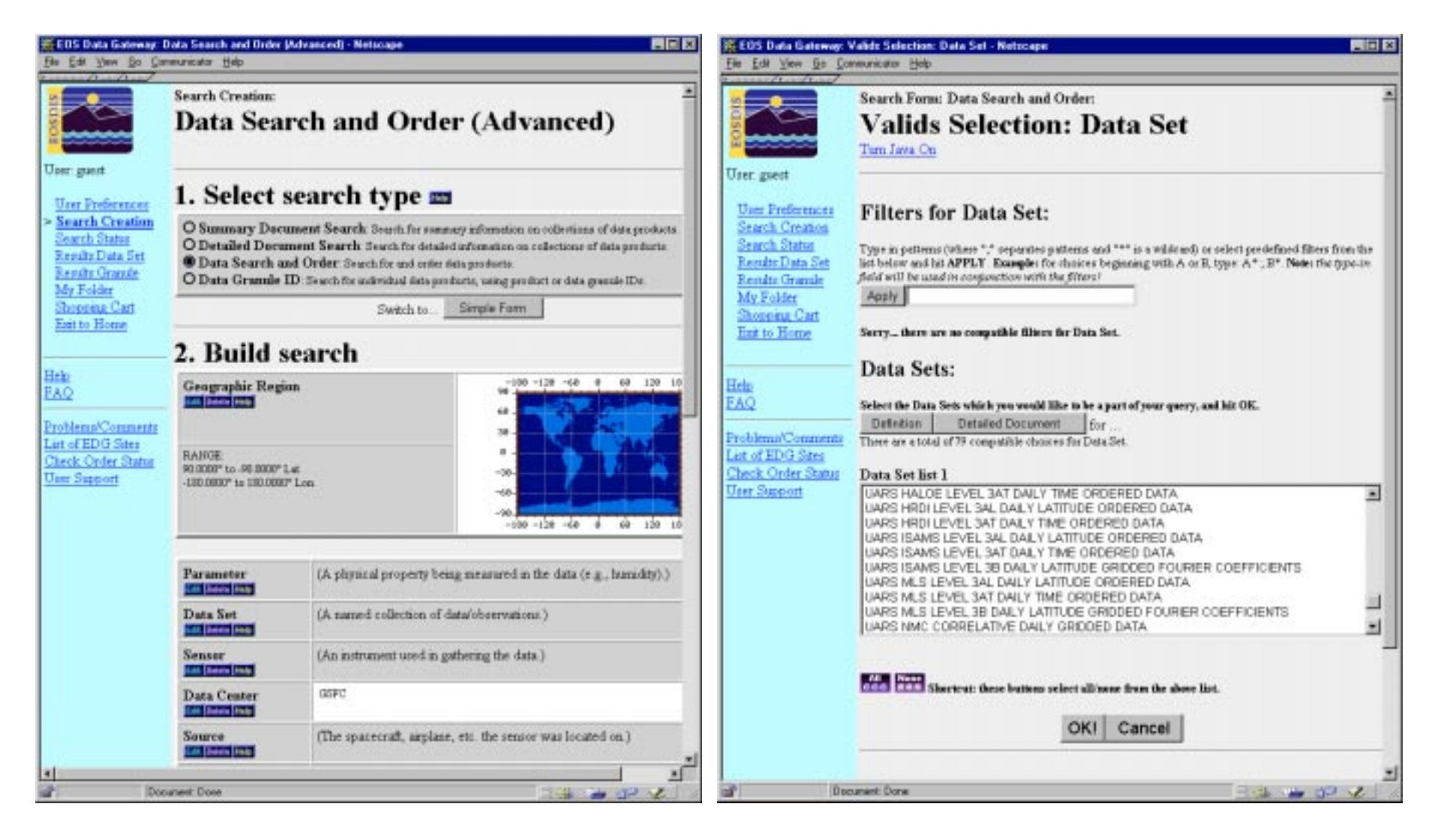

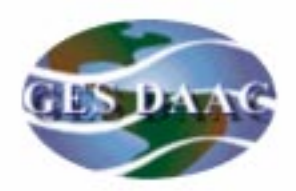

## **Data Selection Example (Local UI)**

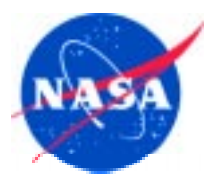

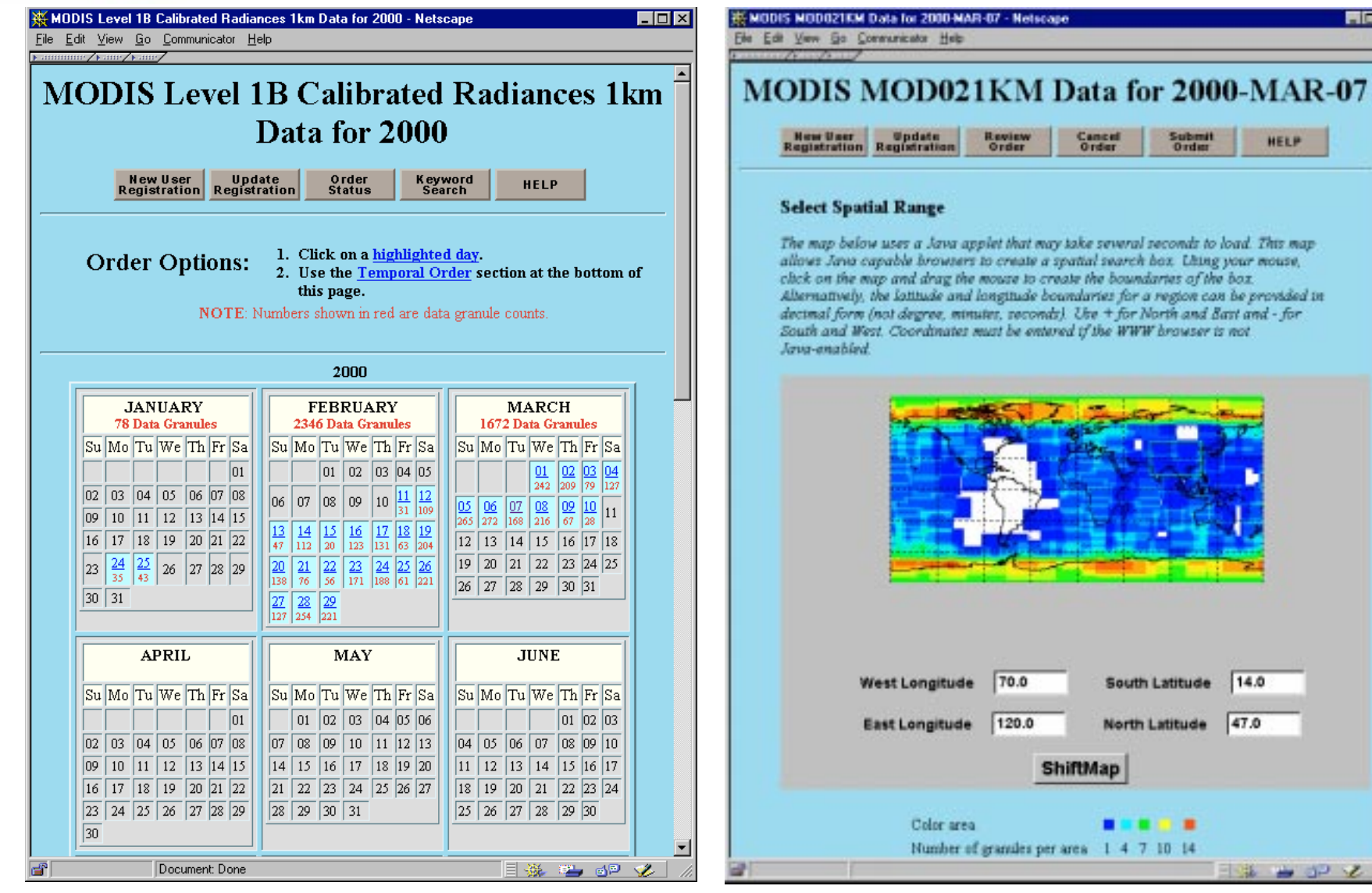

**3/26/2001**

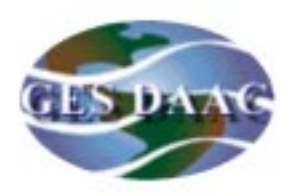

### **HDF Data Access Tools**

 $\blacktriangle$ 

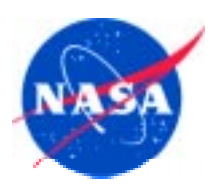

#### File Edit View Go Communicator Help

### **Visualization**

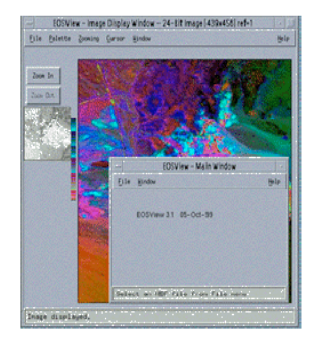

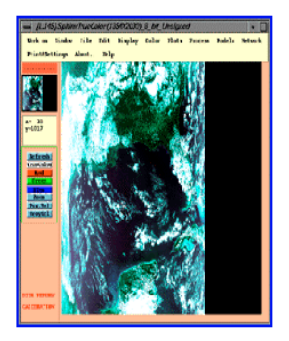

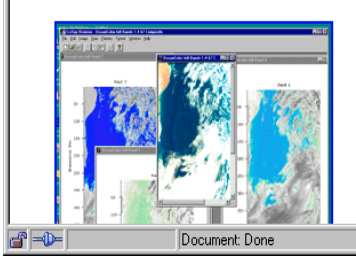

EOSView is a tool for examining, viewing and verifying HDF and HDF-EOS data files. This tool enables the user to view the contents of HDF files and individual objects by being able to read and display all metadata fields and data objects. Supported record types for viewing and display capability include images. Raster images. multidimensional arrays, text, tables. (Vdatas) and Vgroups. Attributes and annotations can also be viewed. EOSView was developed for various platforms for the Earth Observing System Data and Information System (EOSDIS) Core System (ECS).

MSPHINX (MODIS Satellite Process Handling Images uNder Xwindow) is a freeware package for image analysis, data plotting, format conversion, and many other sophisticated tasks. It was designed by Laboratoire d'Optique Atmosphérique, a French planetary research institution. MSPHINX is a UNIX, menu-driven package that is easy to install and use.

If you encounter any problems with MSPHINX, please report them to the University of Lille (sphinx@loa.univ-lille1.fr).

The SciSpy Browser from Fortner Software(TM) is a PC windows utility that allows you to examine scientific data by viewing the hierarchy and objects of a HDF file

Objects that can be viewed within an HDF file include Scientific Datasets (up to 7-dimensions) Data Tables Raster Images 3 国 明 明 明 明 光

#### File Edit View Go Communicator Help

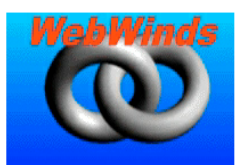

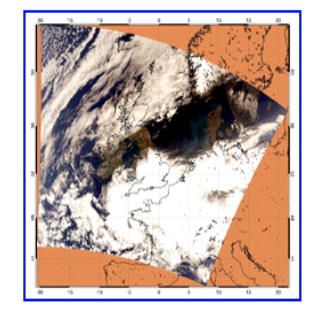

#### WebWinds, the successor to LinkWinds, is an interactive science data visualization

system developed by JPL NASA. WebWinds is written in Java, is available for all major computer platforms, and is based on LinkWinds in that it inherits LinkWinds functionality

Because it is written in Java, WebWinds is modular, allowing flexibility in tool construction and application. WebWinds is also largely platform and operating system independent so that it functions efficiently in today's heterogeneous environment.

geoview is an interactive IDL program to read Level 1B and Level 2 MODIS products, list SDS and their attributes, and show granule location on a world map. geoview is also a visualization tool. It can overlay the first three user-selected channels or other data layers, geolocate each one of them, and produce a mapped true color image. Documentation on geoview is available. Examples on how to extract different cloud masks from MOD35 are also eiven.

### **Geographic Information System**

Software is currently being evaluated and tested.

### **Scientific**

Document: Done

目器器配置

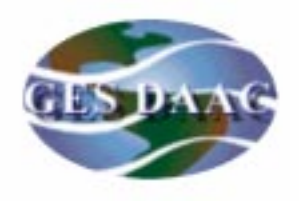

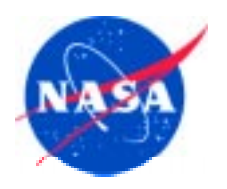

## **BACKUPS**

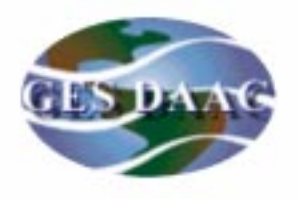

# **Data Selection Example (Local UI)**

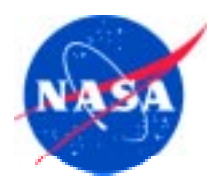

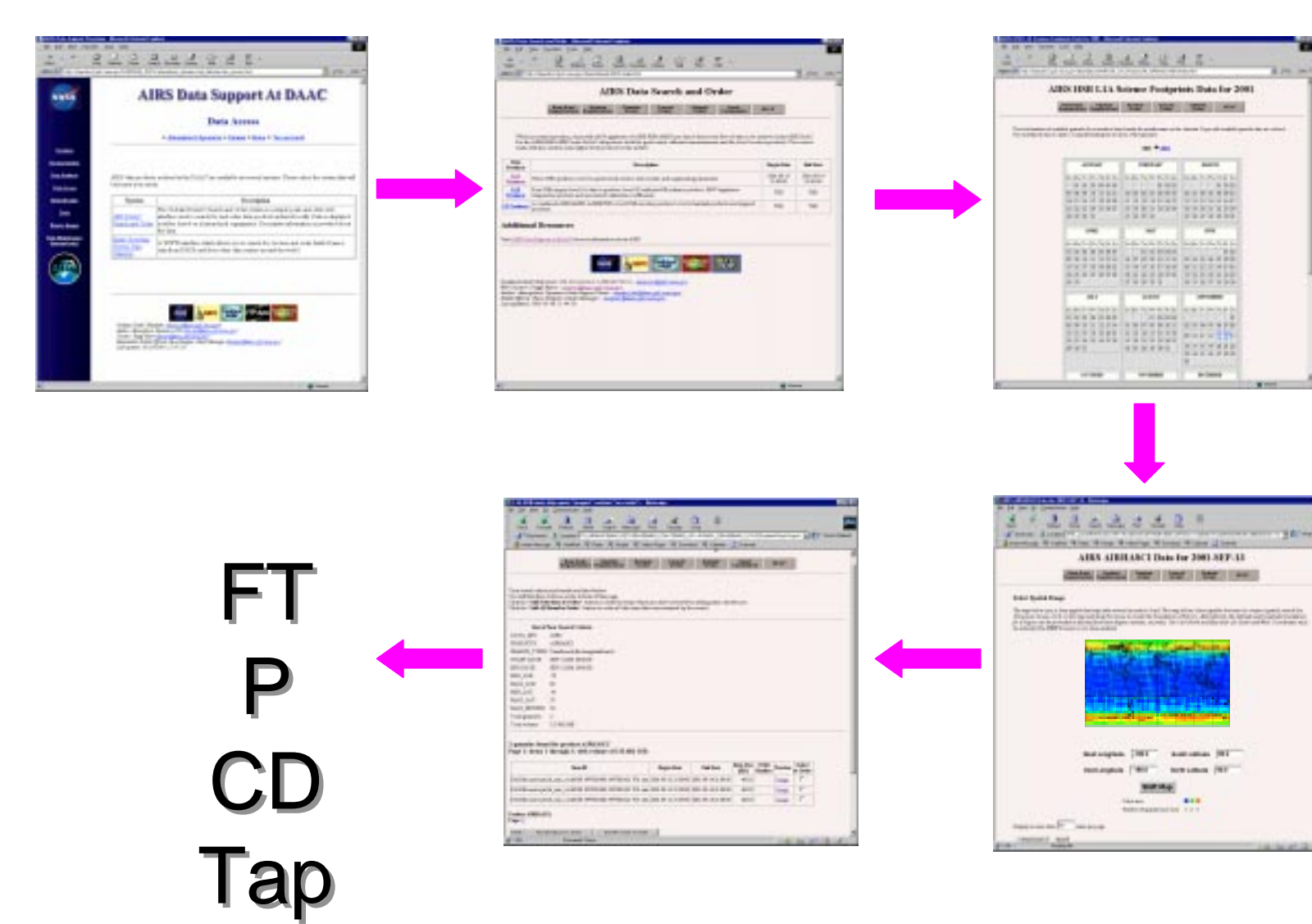

ee

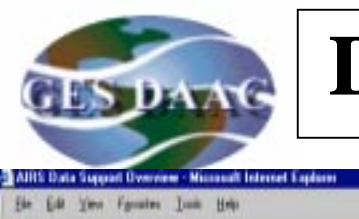

Back

NASA

Ownter Democratica **Data Products** 

**Data Access Belaied Links** 

Teste

**Brene Images** 

(internal ends)

### **Data Selection Example (Local UI)**

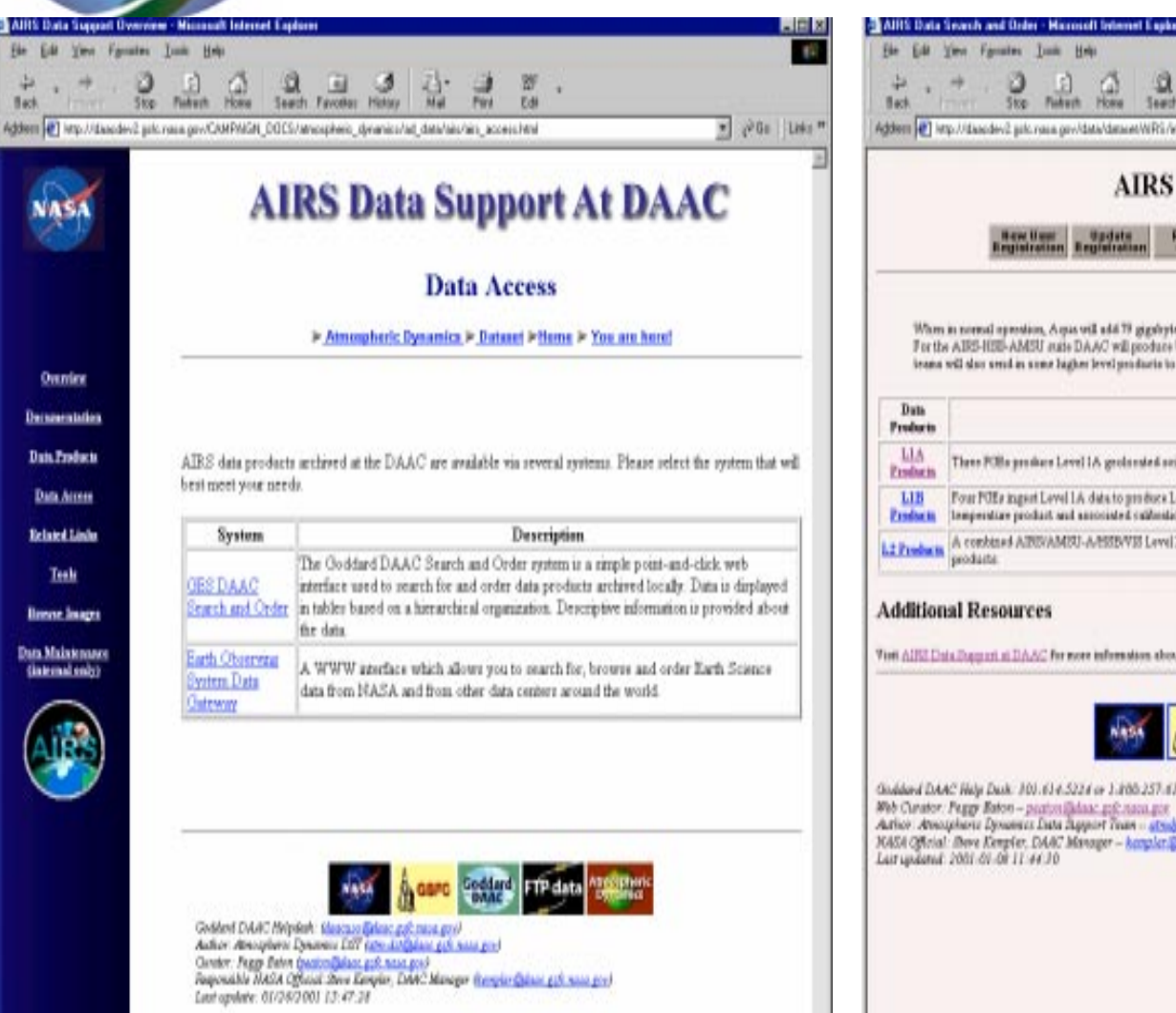

S Interest

 $\begin{array}{ccc} \bigcirc & \cdot \bigcirc & \cdot \bigcirc & \cdot \bigcirc & \cdot \bigcirc & \cdot \bigcirc & \cdot \bigcirc \\ \mathsf{Sto} & \mathsf{Rident} & \mathsf{Hess} & \mathsf{Seach} & \mathsf{Farech} & \mathsf{Fatob} & \mathsf{Hessob} \end{array}$ 罗 ⋑ ٠ Fire Edi Addem [41] http://dascdev2.galc.rasa.gov/data/dataret/tlFfS/index.htsi

\* PG LHs"

**O** Interior

P.

**AIRS Data Search and Order** 

New Heat | Update HELP

When in normal operation, A que will add 79 gigsbytes of AIRE-RIB-AMSU per day of data to the flow of data to be archived at the ORI DAAC. For the AIRS-HIES-AMSU suite DAAC will produce both the geologisted, calibrated measurements and the level 2 science products. The science teams will slap small in some lugher level products to the arriver.

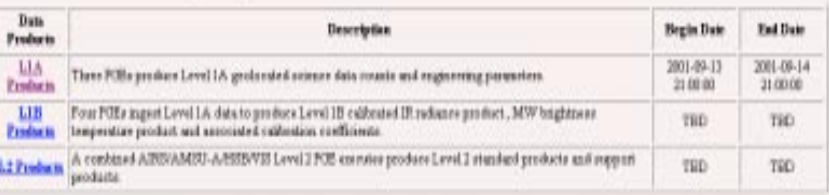

#### **Additional Resources**

Tori AIRE Data Rappert at DAAC for note information about AIRE

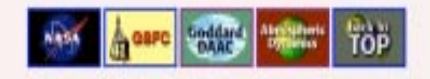

Goddard DAAC Help Deck: 300-614-5224 or 1:800-257-6151 - describe Quali notes por Web Curator: Paggy Baton - panton@data: gol: nama gon Action Amorphone Dynamics Data Report Trum - atmosphilations get man get 10454 Official: Bove Keepfer, DAAC Monager - keepler Balanc gift nava gen Lait updated: 2001-01-01 11:44:30

**3/26/2001**

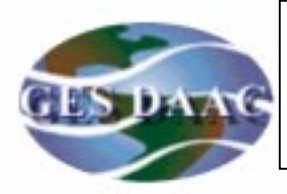

### **Data Selection Example (Local UI)**

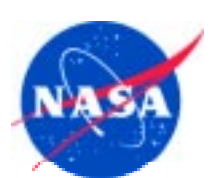

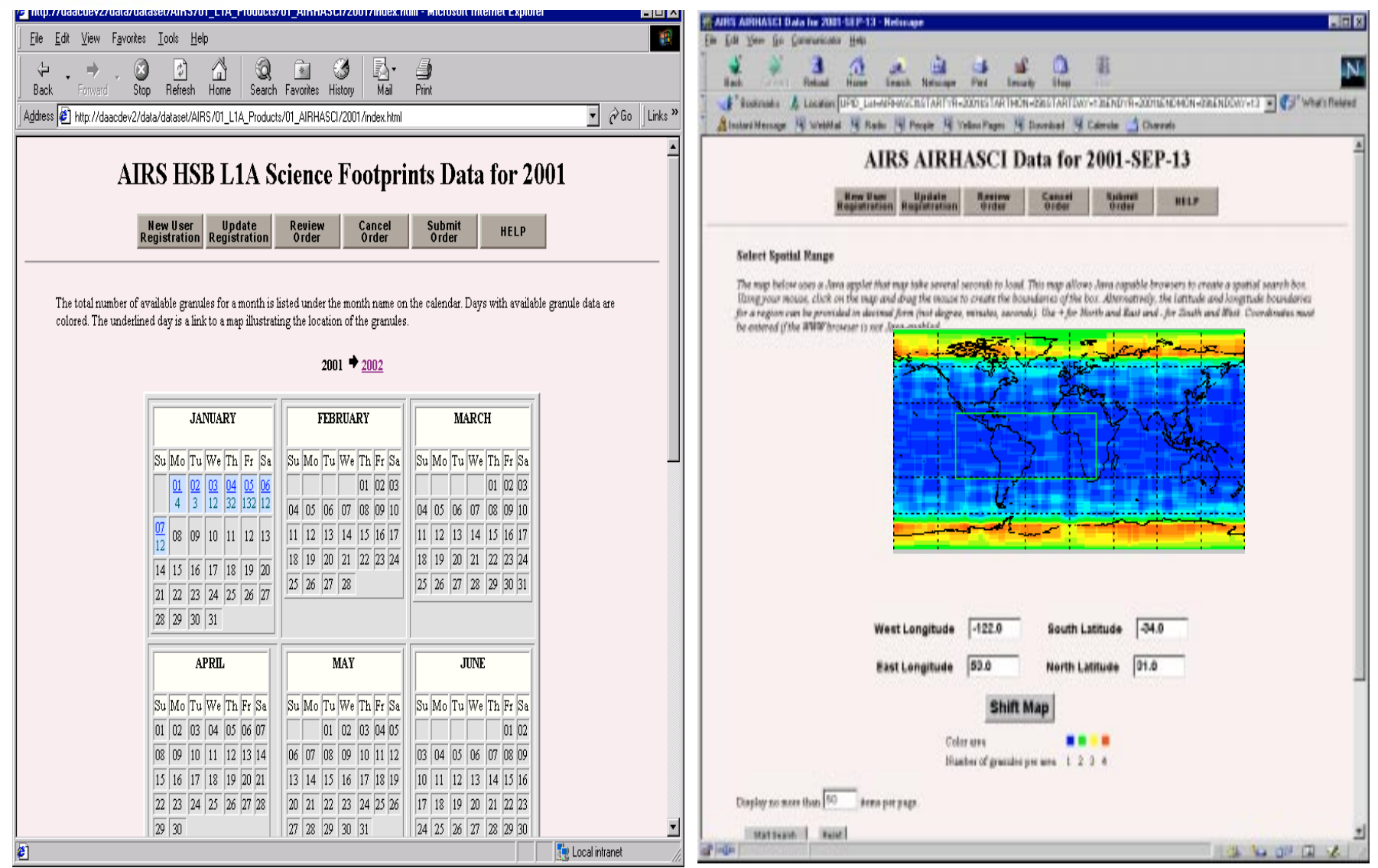

**3/26/2001**

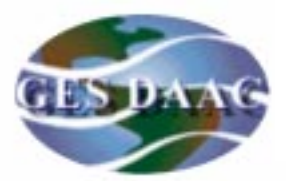

### **Data Selection Example (Local UI)**

茶 Eile

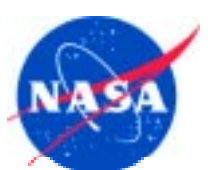

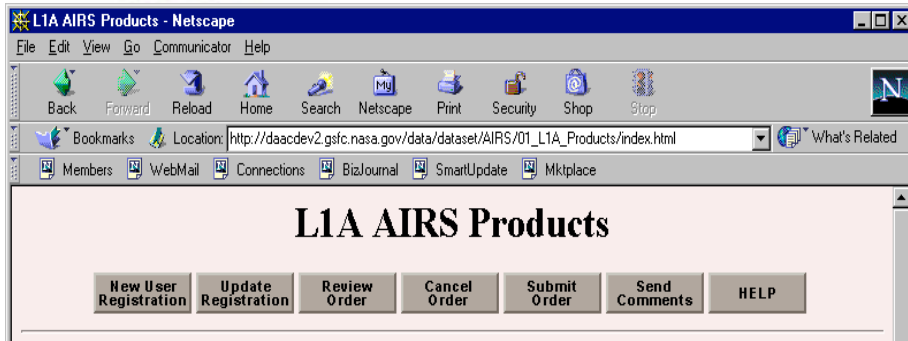

Three independent Product Generation Executives (PGEs), one each for AIRS/VIS, AMSU-A, and HSB, execute at the DAAC to ingest Level 0 data to produce Level 1A geolocated science data counts and engineering parameters in HDF swath format.

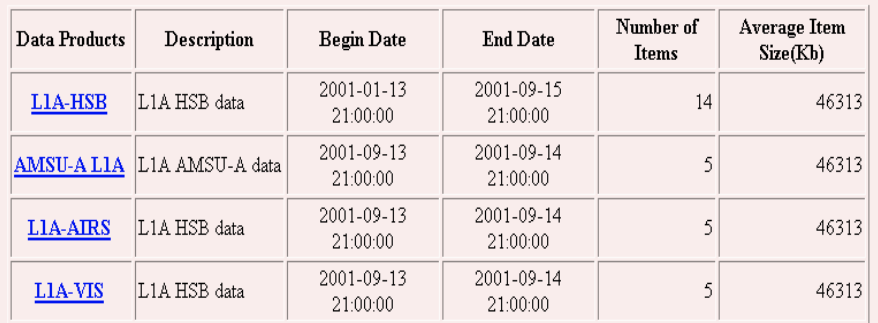

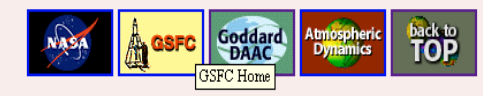

Goddard DAAC Help Desk: 301-614-5224 or 1-800-257-6151 -- daacuso@gsfc.nasa.gov Web Curator: Peggy Eaton -- peaton@daac.gsfc.nasa.gov Author: Atmospheric Dynamics Data Support Team -- atmdyn-dst@daac.gsfc.nasa.gov NASA Official: Steve Kempler, DAAC Manager -- kempler@daac.gsfc.nasa.gov Last updated: 2001-02-16 15:56:27  $\overline{d^2}$  =0= http://www.gsfc.nasa.gov/ 目張唱印画名

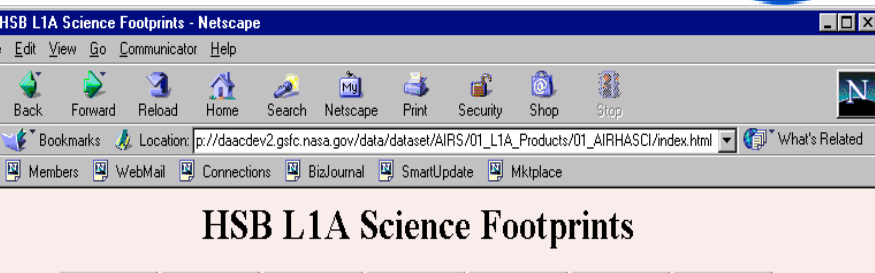

Each link in the Year column below takes you to a calendar where you will be able to make your temporal selection

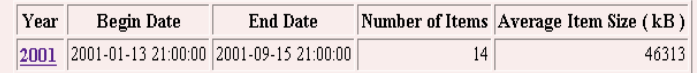

Cancel<br>Order

Submit<br>Order

Send<br>Comments

**HELP** 

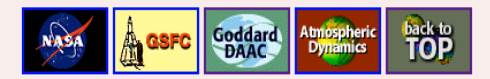

Goddard DAAC Help Desk: 301-614-5224 or 1-800-257-6151 -- daacuso@gsfc.nasa.gov Web Curator: Peggy Eaton -- peaton@daac.gsfc.nasa.gov Author: Atmospheric Dynamics Data Support Team -- atmdyn-dst@daac.gsfc.nasa.gov NASA Official: Steve Kempler, DAAC Manager -- kempler@daac.gsfc.nasa.gov Last updated: 2001-02-16 14:47:12

Review<br>Order

 $\blacksquare$ Document: Done

New User Update<br>Registration Registration

目盤地的国家